# # DrakX ##

###### ####  $#$ 

#### <u>######</u> [####://###.######.###] ### <u>####### ###</u> [####://###.########.###] ### 

# ##### ##

# $##$

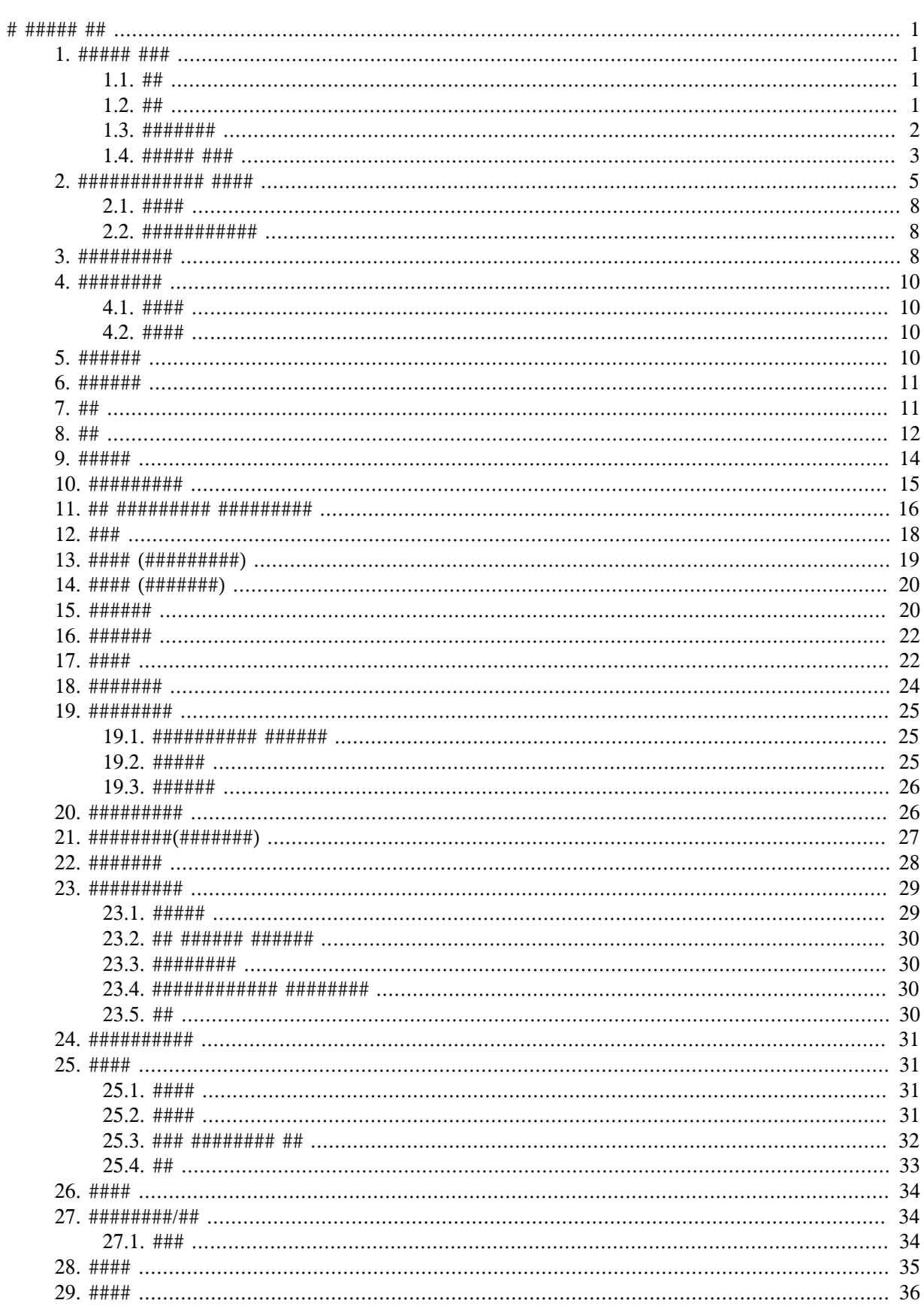

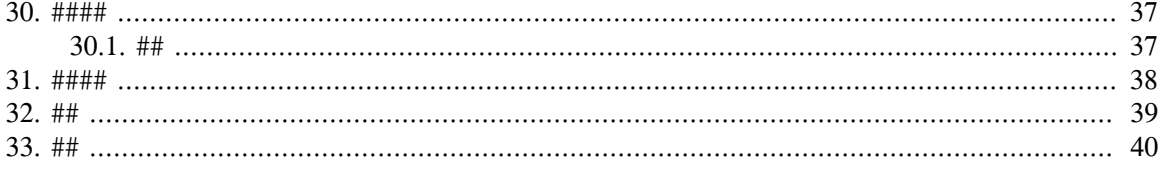

####

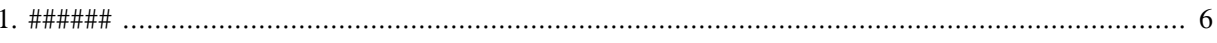

# <span id="page-5-0"></span>#  $DrakX$ ##

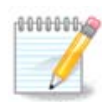

# <span id="page-5-1"></span> $1.$  #####  $ISO$

# <span id="page-5-2"></span> $1.1.$  ##

###### ## ### ######################

#########

- 
- 

############

<span id="page-5-3"></span> $1.2, ##$ 

 $1.2.1.$  ##

###### [####://###.######.###/##/#########|]#####

### $1.2.2.$  ######

### $1.2.2.1.$ ####

- $\bullet$  ## ### #################
- $\bullet$  ######################
- $\bullet$  ### 32 ## 64 #########
- 
- $\bullet$  ## ### ################
- $\bullet$  ################

### 1.2.3. Live ##

### $1231 # # # #$

- 
- 
- $\bullet$  ### 32 ## 64 #########
- 
- $\bullet$  ##########

#### 1.2.3.2. Live DVD KDE

 $\bullet$  ### #################

- $-$  ##########
- ### 64 #####

#### 1.2.3.3. Live DVD GNOME

- $\bullet$  ### ##### #####
- ##########
- ### 64 ####

#### 1.2.3.4. Live DVD Xfce

- ### #### #####
- $\bullet$  #########
- #### 32 ## 64 #####

### $1.2.4.$  ###### CD

 $1.2.4.1.$  ####

- ############
- 
- $\bullet$  ### 32 ## 64 #########
- $-$  #########

#### 1.2.4.2. netinstall.iso

#### 1.2.4.3. netinstall-nonfree.iso

### <span id="page-6-0"></span> $1.3.$  #######

### $1.3.1.$  ###

##############

###########

### 1.3.2. ###########

########### #### ##########

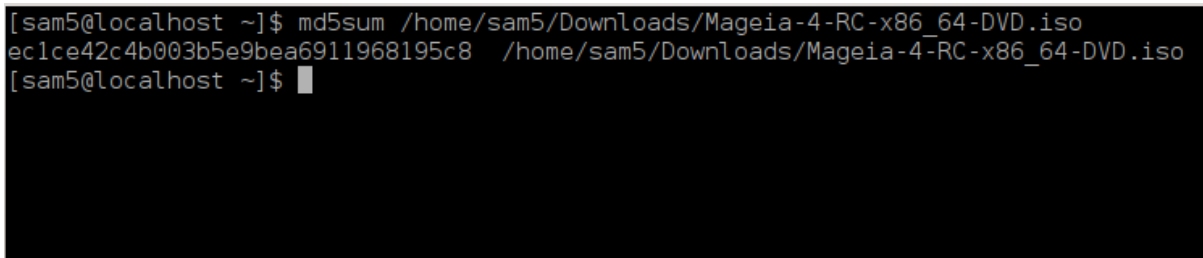

### <span id="page-7-0"></span> $1.4.$  ##### ISO

#### 1.4.1. #ISO#####CD#DVD

######## ## ### ### #######]#

#### 1.4.2. ## ISO # U #

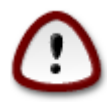

#########################

1.4.2.1. ## Mageia ######

########

1.4.2.2. ## Windows ########

######

- # ###### [####://#####.####.##/?######=## ##] ###### #######
- 

1.4.2.3. ## GNU/Linux ##########

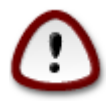

########### ## ###

- $1.$  ######
- 

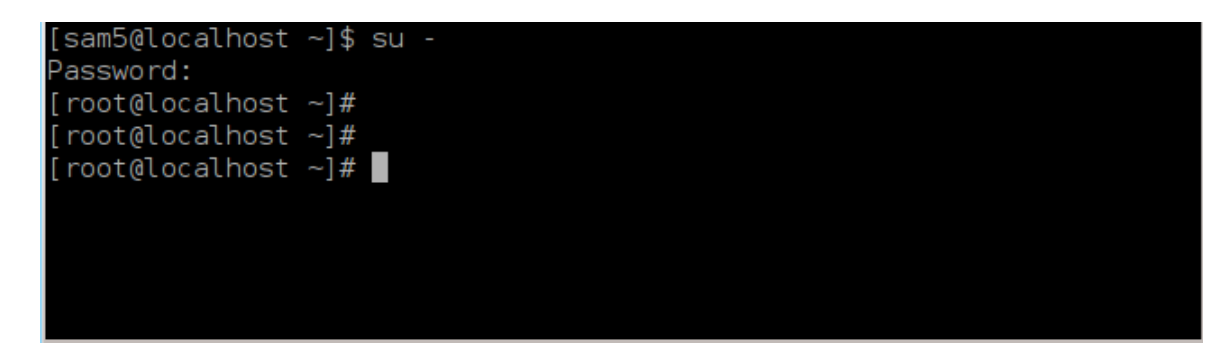

```
4. #### fdisk -1[root@localhost ~]# fdisk -l
   Disk /dev/sda: 298.1 GiB, 320072933376 bytes, 625142448 sectors
   Units: sectors of 1 * 512 = 512 bytes<br>Sector size (logical/physical): 512 bytes / 4096 bytes
   I/O size (minimum/optimal): 4096 bytes / 4096 bytes
   Disklabel type: dos
   Disk identifier: 0x000db4bf
   Partition 3 does not start on physical sector boundary.
   Device
              Boot
                       Start
                                   End
                                          Blocks Id System
   /dev/sda1 *
                        2048 21256191 10627072 83 Linux
                    21256192 63528959 21136384 83 Linux
   /dev/sda2
   /dev/sda3
                    63530964 625137344 280803190+ 5 Extended
   /dev/sda5
                   63531008 84873215 10671104 83 Linux
   dev/sda6
                   84875264 127016959 21070848 83 Linux
   /dev/sda7<br>/dev/sda7
                                        4483072 82 Linux swap / Solaris
                  127019008 135985151
                  135987200 198598655 31305728 83 Linux
   /dev/sda8
   /dev/sda9
                  198600704 471588863 136494080 83 Linux
    dev/sda10
                  471590912 496777994 12593541+ 83 Linux
                   496781312 504955079
    dev/sdall
    dev/sda12
   Disk /dev/sdb: 7.5 GiB, 8011087872 bytes, 15646656 sectors
   Units: sectors of 1 * 512 = 512 bytes<br>Sector size (logical/physical): 512 bytes / 512 bytes
   I/O size (minimum/optimal): 512 bytes / 512 bytes
   Disklabel type: dos
   Disk identifier: 0x15005631
   Device
             Boot Start
                             End Blocks Id System
                          7598079 3799039+ 17 Hidden HPFS/NTFS
   /dev/sdb1 *
   \lceil \text{root@localhost} \rceil#
```
 $\#$ ########### dmesq ################### sd ######### sdd

```
[72594.604531] usb 1-1: new high-speed USB device number 27 using
xhci hcd
[72594.770528] usb 1-1: New USB device found, idVendor=8564,
idProduct=1000
```
**[72594.770533] usb 1-1: New USB device strings: Mfr=1, Product=2, SerialNumber=3 [72594.770536] usb 1-1: Product: Mass Storage Device [72594.770537] usb 1-1: Manufacturer: JetFlash [72594.770539] usb 1-1: SerialNumber: 18MJTWLMPUCC3SSB [72594.770713] usb 1-1: ep 0x81 - rounding interval to 128 microframes, ep desc says 255 microframes [72594.770719] usb 1-1: ep 0x2 - rounding interval to 128 microframes, ep desc says 255 microframes [72594.771122] usb-storage 1-1:1.0: USB Mass Storage device detected [72594.772447] scsi host8: usb-storage 1-1:1.0 [72595.963238] scsi 8:0:0:0: Direct-Access JetFlash Transcend 2GB 1100 PQ: 0 ANSI: 4 [72595.963626] sd 8:0:0:0: [sdd] 4194304 512-byte logical blocks: (2.14 GB/2.00 GiB) [72595.964104] sd 8:0:0:0: [sdd] Write Protect is off [72595.964108] sd 8:0:0:0: [sdd] Mode Sense: 43 00 00 00 [72595.965025] sd 8:0:0:0: [sdd] No Caching mode page found [72595.965031] sd 8:0:0:0: [sdd] Assuming drive cache: write through [72595.967251] sdd: sdd1 [72595.969446] sd 8:0:0:0: [sdd] Attached SCSI removable disk**

- 5. ########### # ############# /dev/sdb#### 8## # # ##
- 6. ###### **dd if=ISO####### of=/dev/sdX bs=1M**

###############/###/####

#### **dd if=/home/user/Downloads/Mageia-6-x86\_64-DVD.iso of=/dev/sdb bs=1M**

- 7. ###### **sync**
- 8. ####### # #

### <span id="page-9-0"></span>*2. DrakX#Mageia ####*

####### ######### ############### #################

#################################

<span id="page-10-0"></span>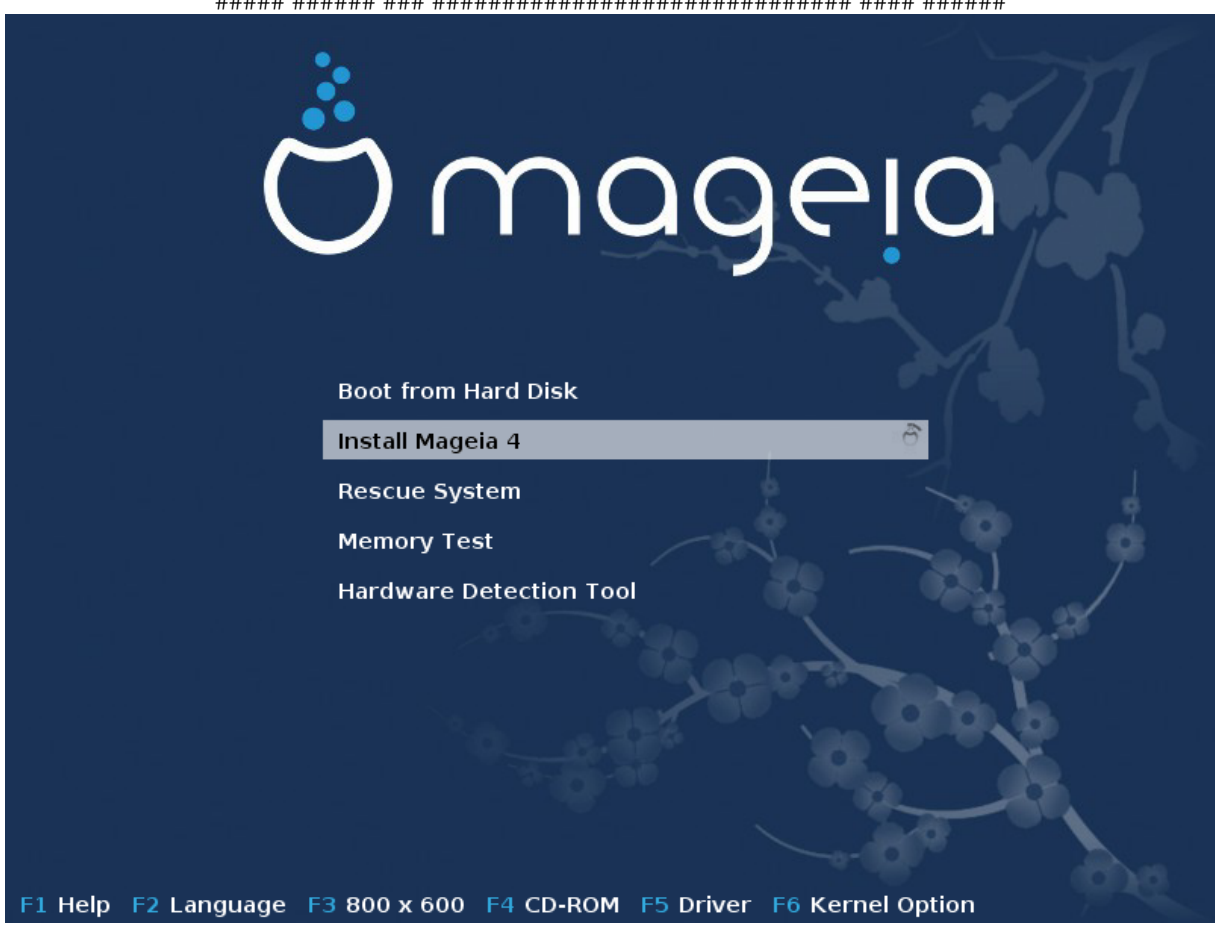

#1.######

#### ###############

- $\bullet$  # #3 #####################
- 

# ###########

- # #############################
- # # ##########################

##############################

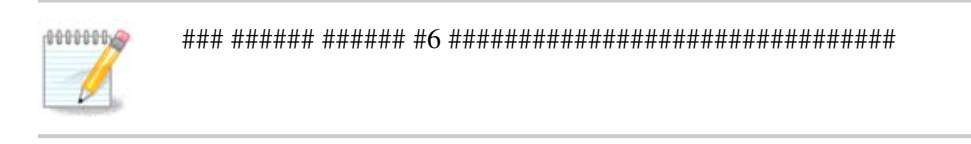

 $\bullet$  # #1 #######################

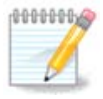

# #2 ###############

####.### ########]#

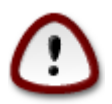

##########

#### Welcome to Mageia install help

In most cases, the best way to get started is to simply press the <Enter> key. If you experience problems with standard install, try one of the following install types (type the highlighted text and press  $\langle$ Enter>):

 $\mathbf{a}$ 

- text for text installation instead of the graphical one.<br>linux for standard graphical installation at normal resolution.  $\mathbf 0$
- o linux vga=785 for low resolution graphical installation.

```
To repair an already installed system type r<mark>escue</mark> followed
bu <Enter>.
```
You can also pass some <specific kernel options> to the Linux kernel. For example, try linux noapic if your system has trouble operating ror example, try rinks notpic if your system and startes specificly<br>your network adapter correctly.<br>NOTE: You cannot pass options to modules (SCSI, ethernet card) or devices<br>such as CD-ROM drives in this way. If you need t

[F1-Help] [F2-Advanced Help]  $boot:$ 

### <span id="page-12-0"></span> $2.1.$  ####

#########################

###############################

#########################

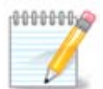

### <span id="page-12-1"></span>2.2. ############

### 2.2.1. #######

- 
- #################

### $2.2.2.$  ####

#### $2.2.3.$  ####

#### 256###

### $2.2.4.$  ####

### <span id="page-12-2"></span>3. ##########

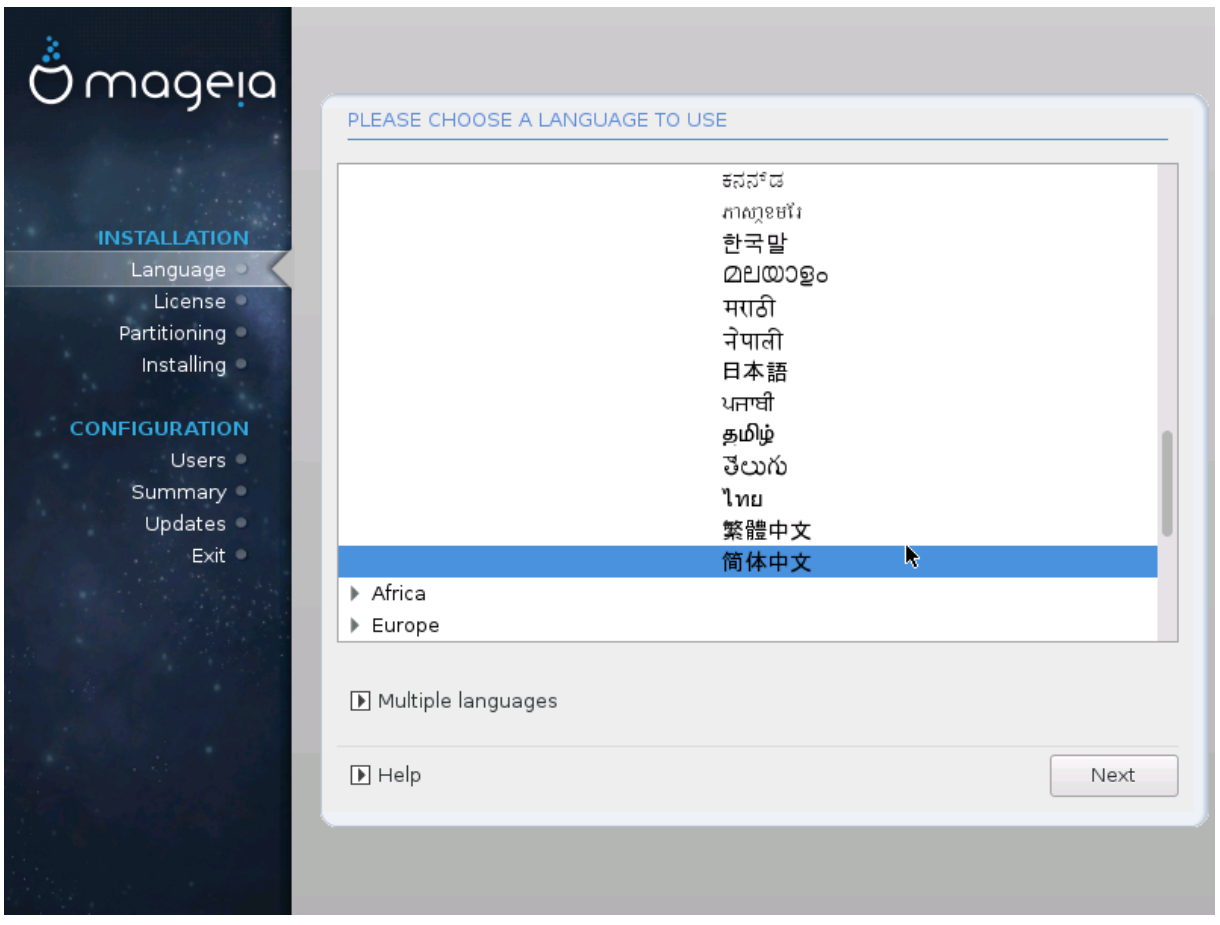

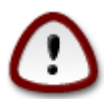

- 
- $\bullet$  ###### #### ####8#############

### <span id="page-14-0"></span>4. #########

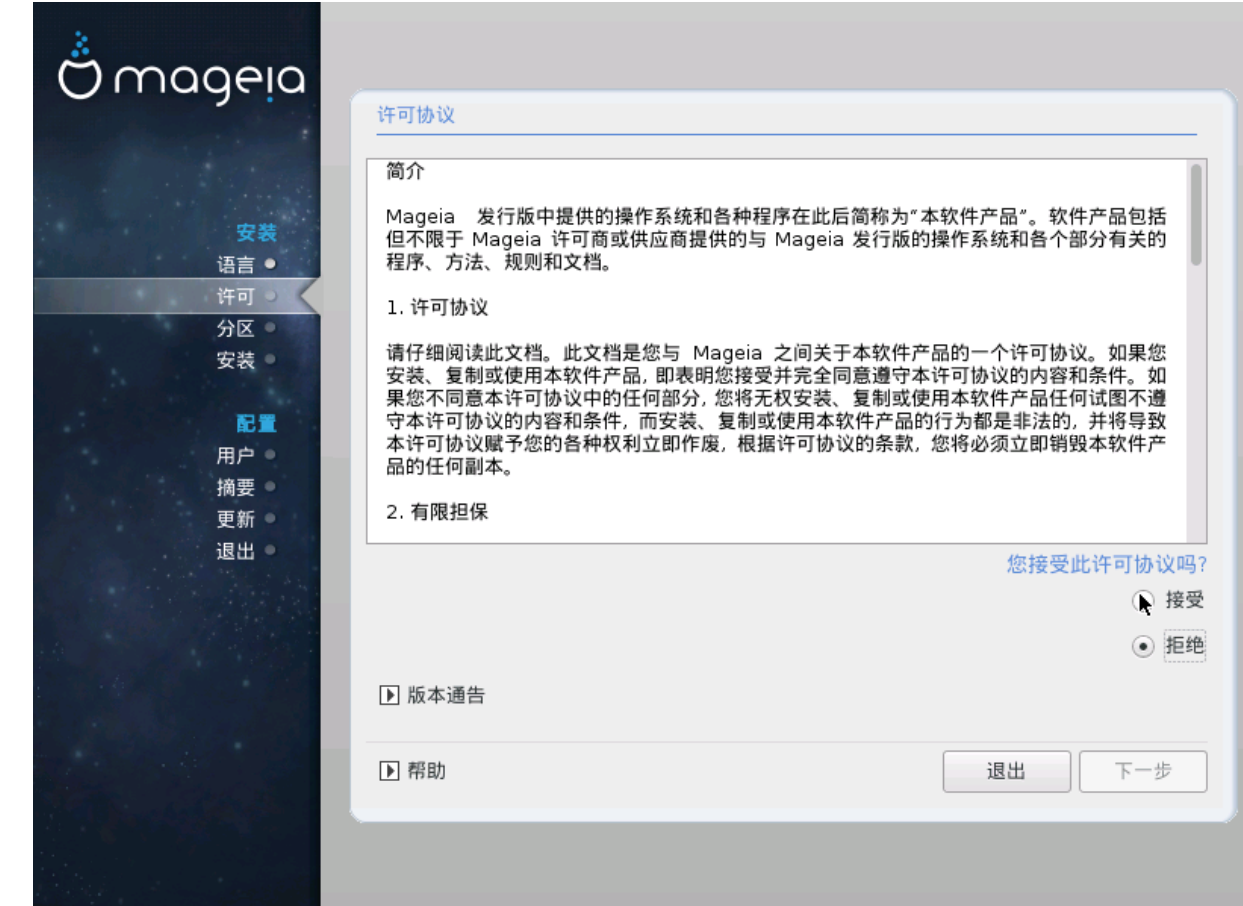

# <span id="page-14-1"></span> $4.1.$  ####

### ###### ####################

###, #### ## ### ###.

## <span id="page-14-2"></span> $4.2.$  ####

### ###### ################# #### ####

# <span id="page-14-3"></span>5. ##SCSI

## ##### #############

<span id="page-15-0"></span>6. ######

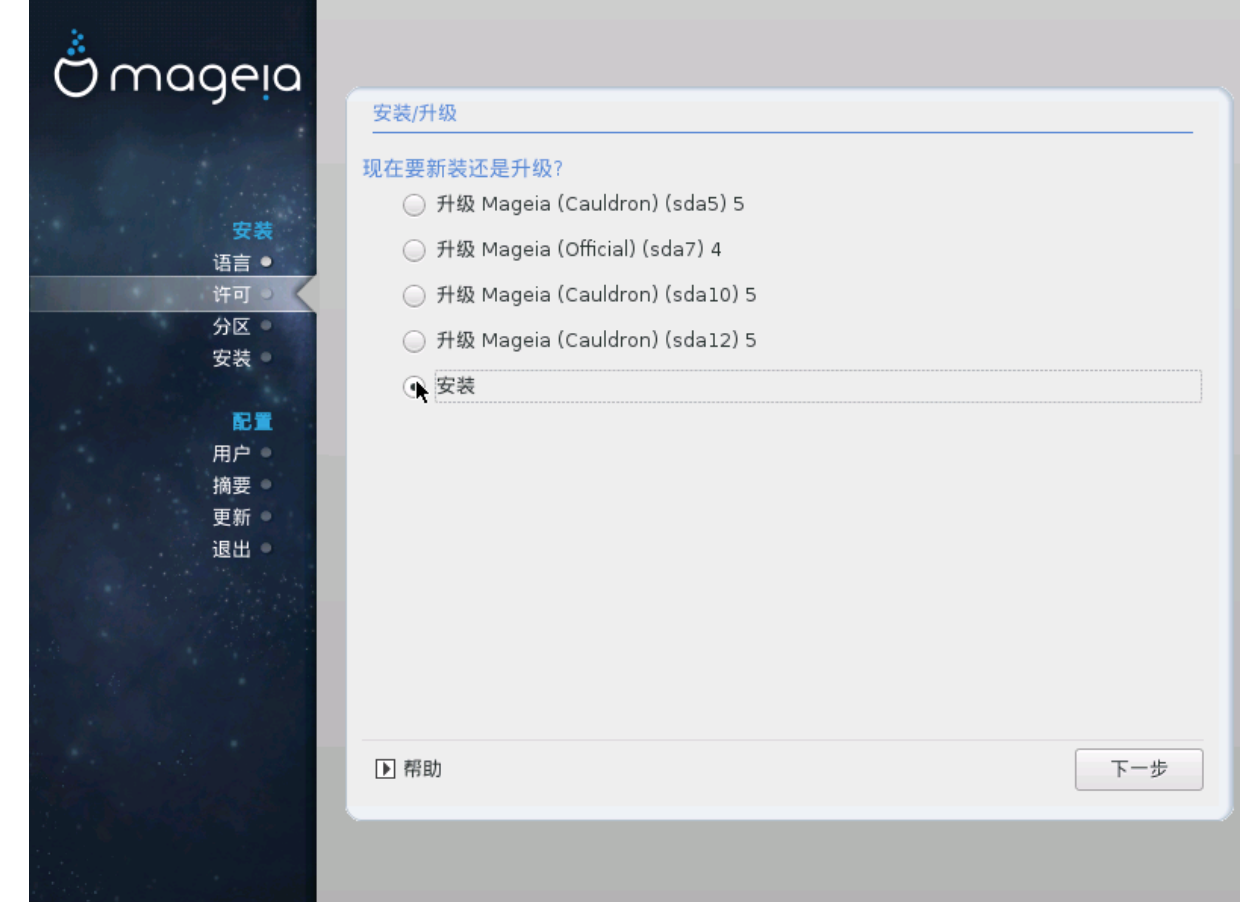

 $• ##$ 

#####################

 $-$ ##

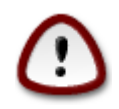

## / home ###

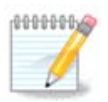

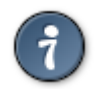

# <span id="page-15-1"></span> $7. ##$

- 
- 

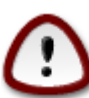

# <span id="page-16-0"></span> $8. ##$

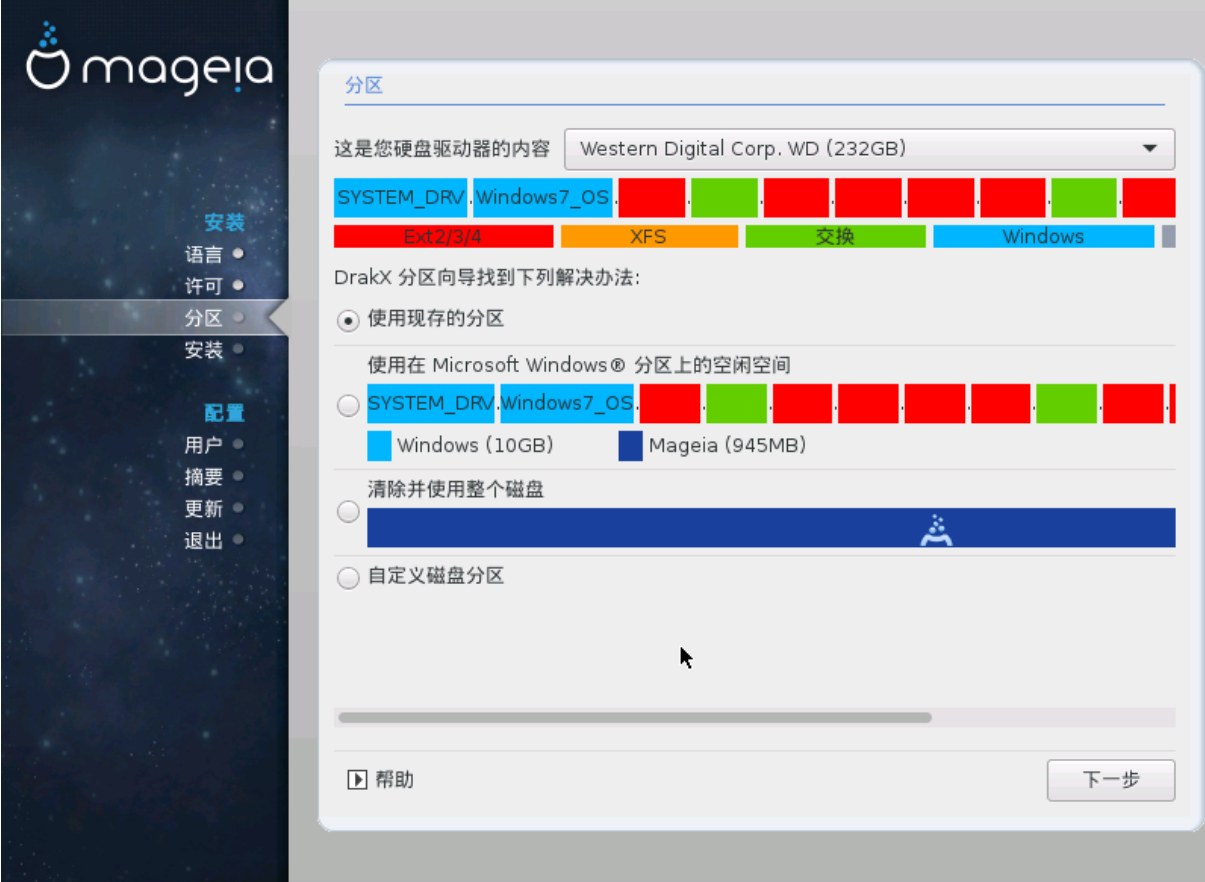

###########################

 $\bullet$  #######

 $\bullet$  ######

 $\bullet$  ## ####### #########

13

• #############

################# ########

#########################

######### 160## ########## 50## # / ###4## ######## 106## # /#### ###

 $-$  ###

###################

#####

**ACCESSION** 

0000006

##################

- ######## 50######## / ########## /#### ###
- $\bullet$  ######### 50############
	- # ## 6/19 #### / ######### 50##
	- # 1/19 ############### 4##
	- # ######## 12/19##### /#### ##

##########

###############2#

################# ###

- 
- 
- 
- 
- 
- 
- 
- 
- 
- 
- 
- 
- 
- 
- 
- 
- 
- 
- 
- 
- 
- 
- 
- 
- 
- 
- 
- 
- 
- 
- 
- 
- 

<span id="page-18-0"></span>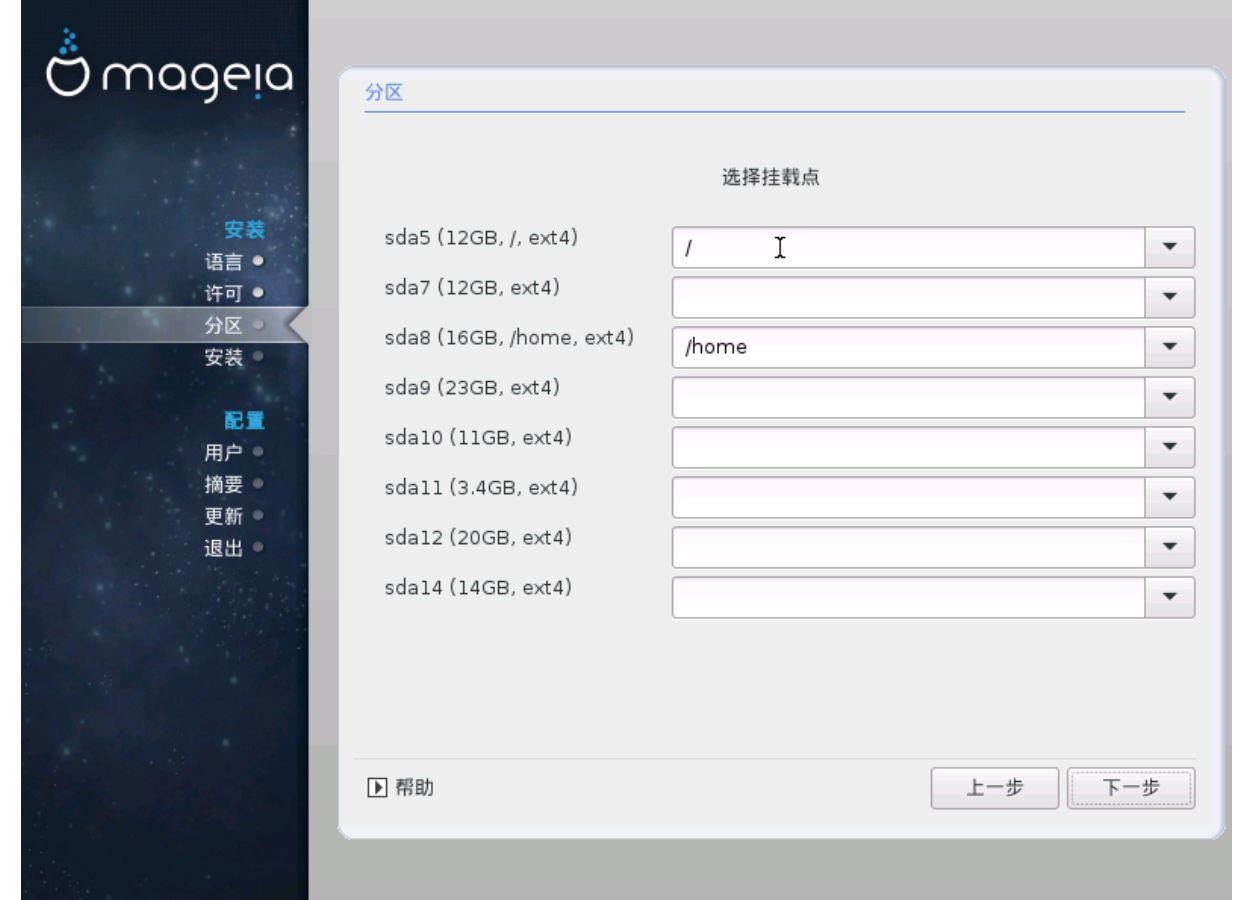

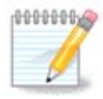

################### / ##########

- 
- 
- cauldron-home ## ######## ##########
- $\bullet$  ####################

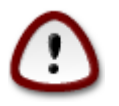

<span id="page-19-0"></span>10. ##########

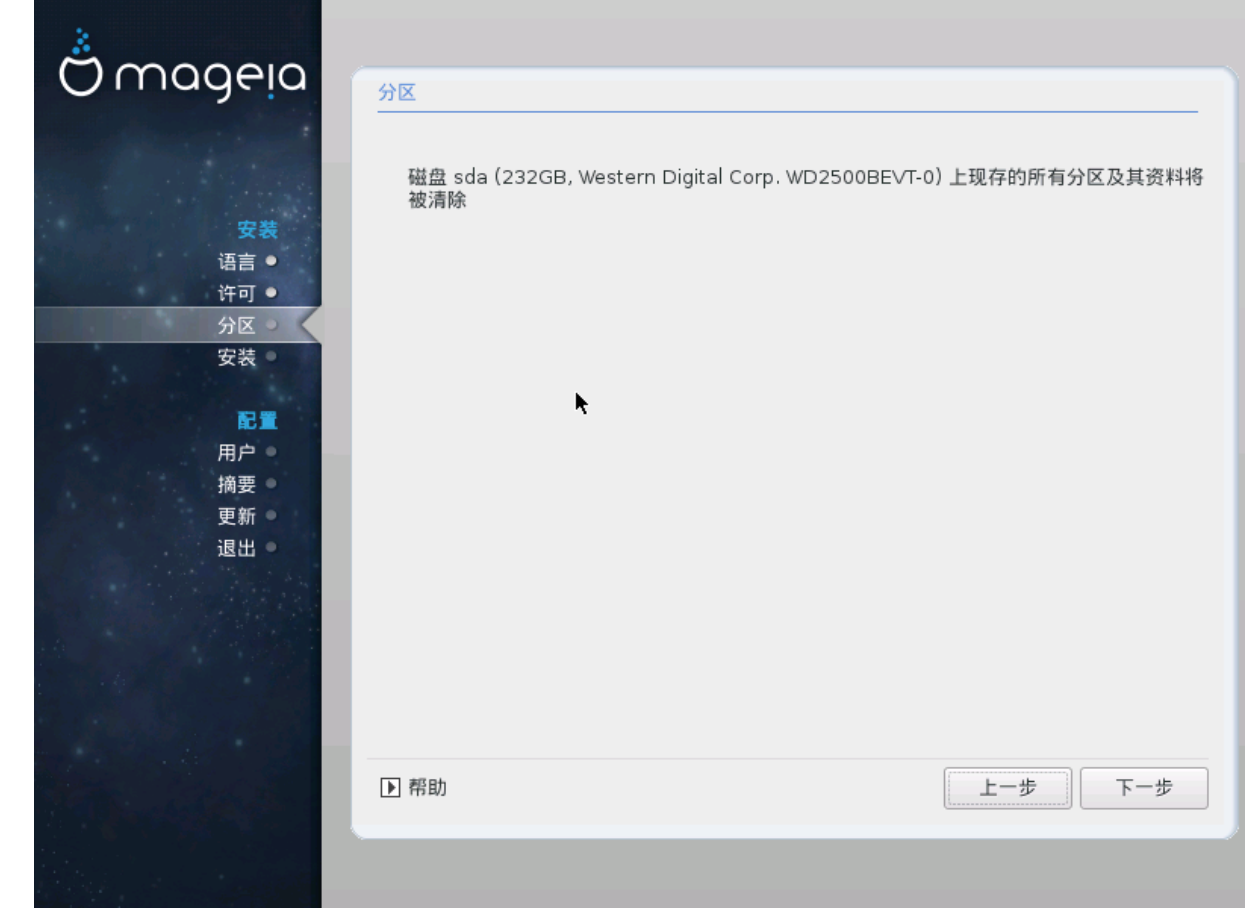

# <span id="page-20-0"></span>11. ## DiskDrake ##########

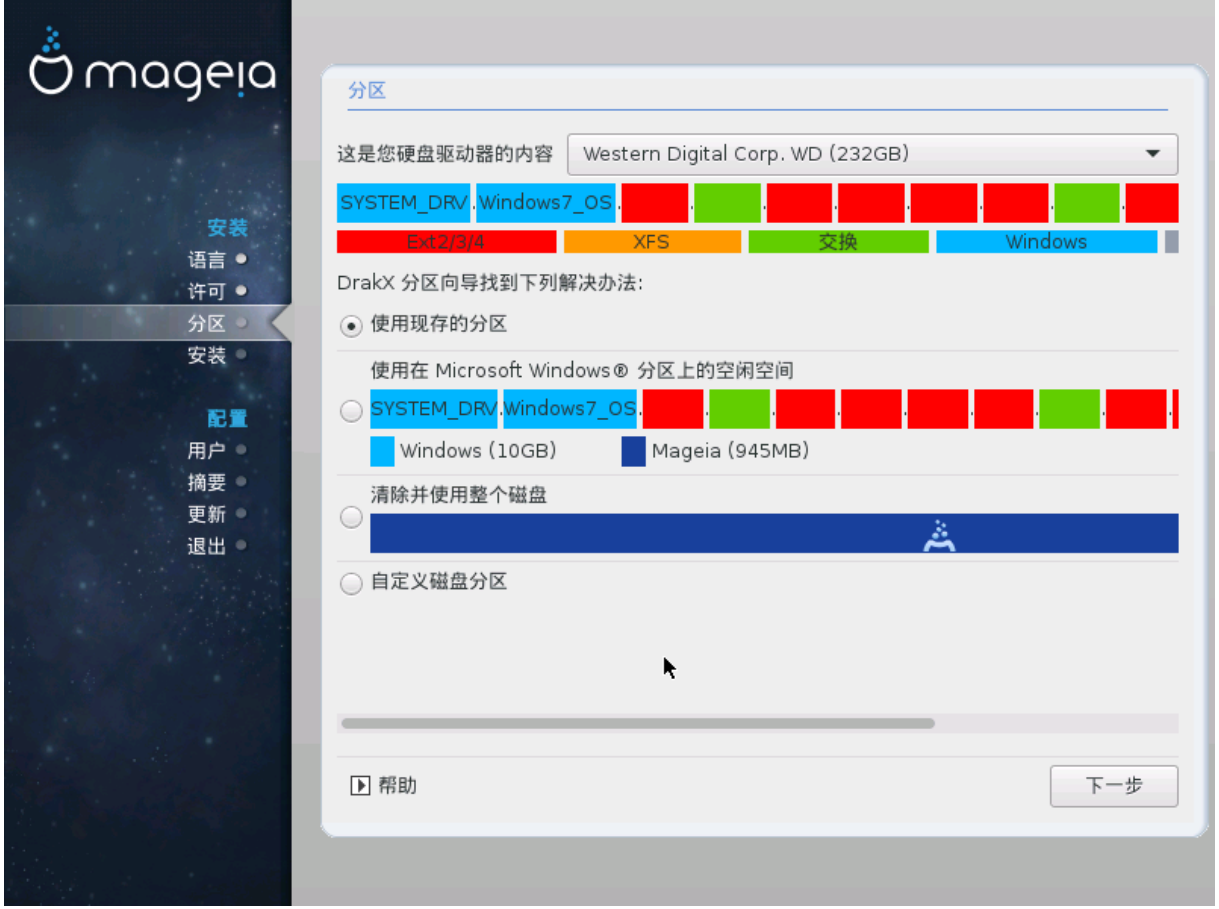

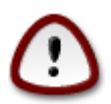

## #### ###############

10000000

16

###########

#############

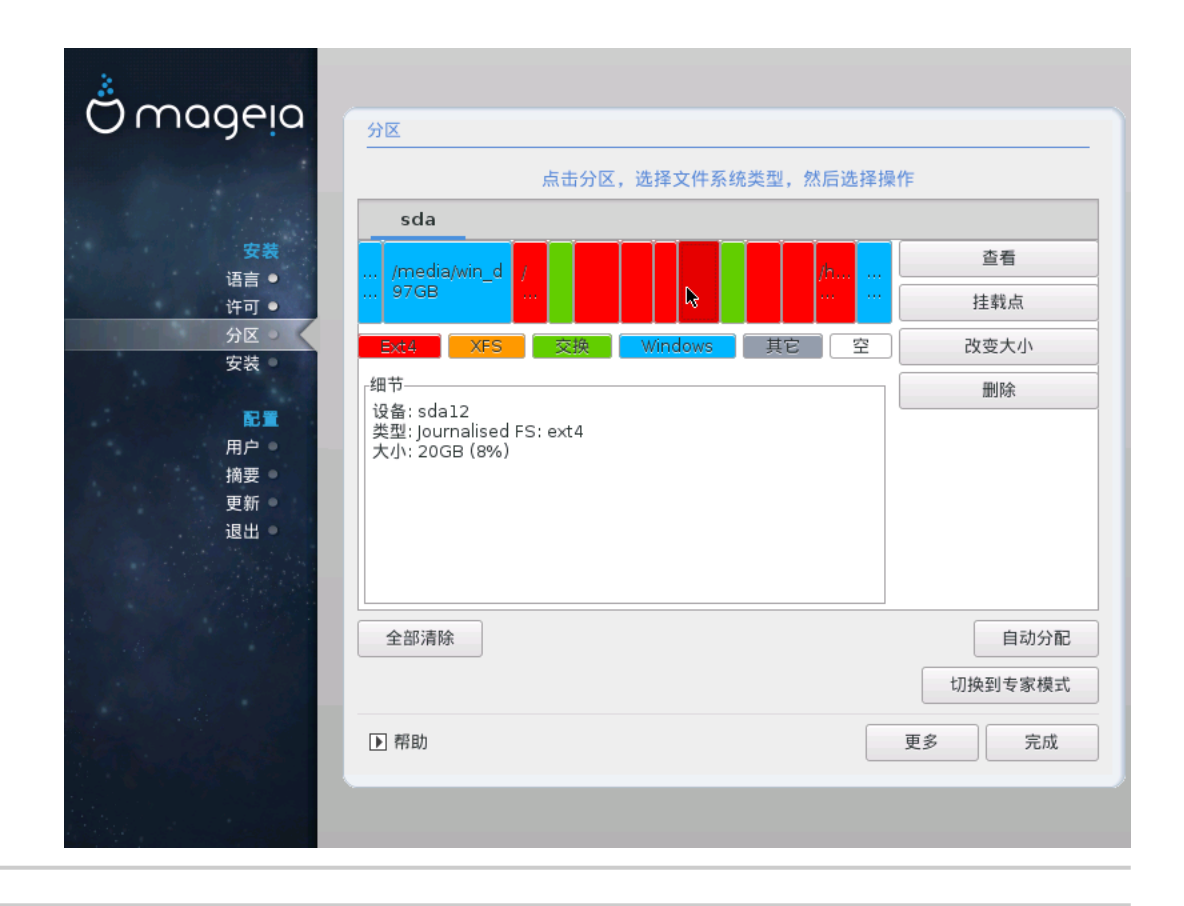

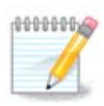

<span id="page-22-0"></span> $12.$ ###

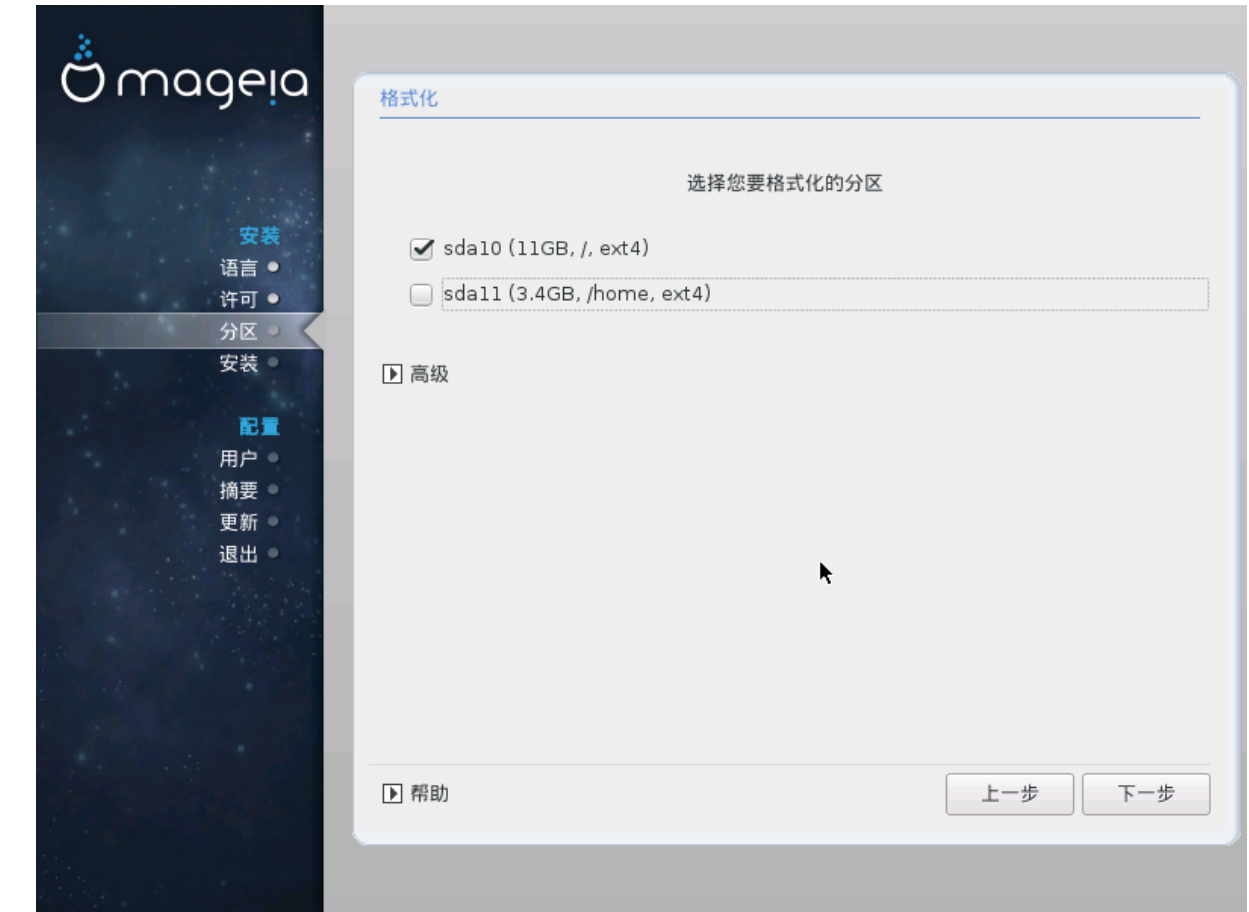

#########################

#### ## #############

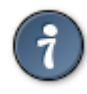

##################

# <span id="page-23-0"></span>13. #### (##########)

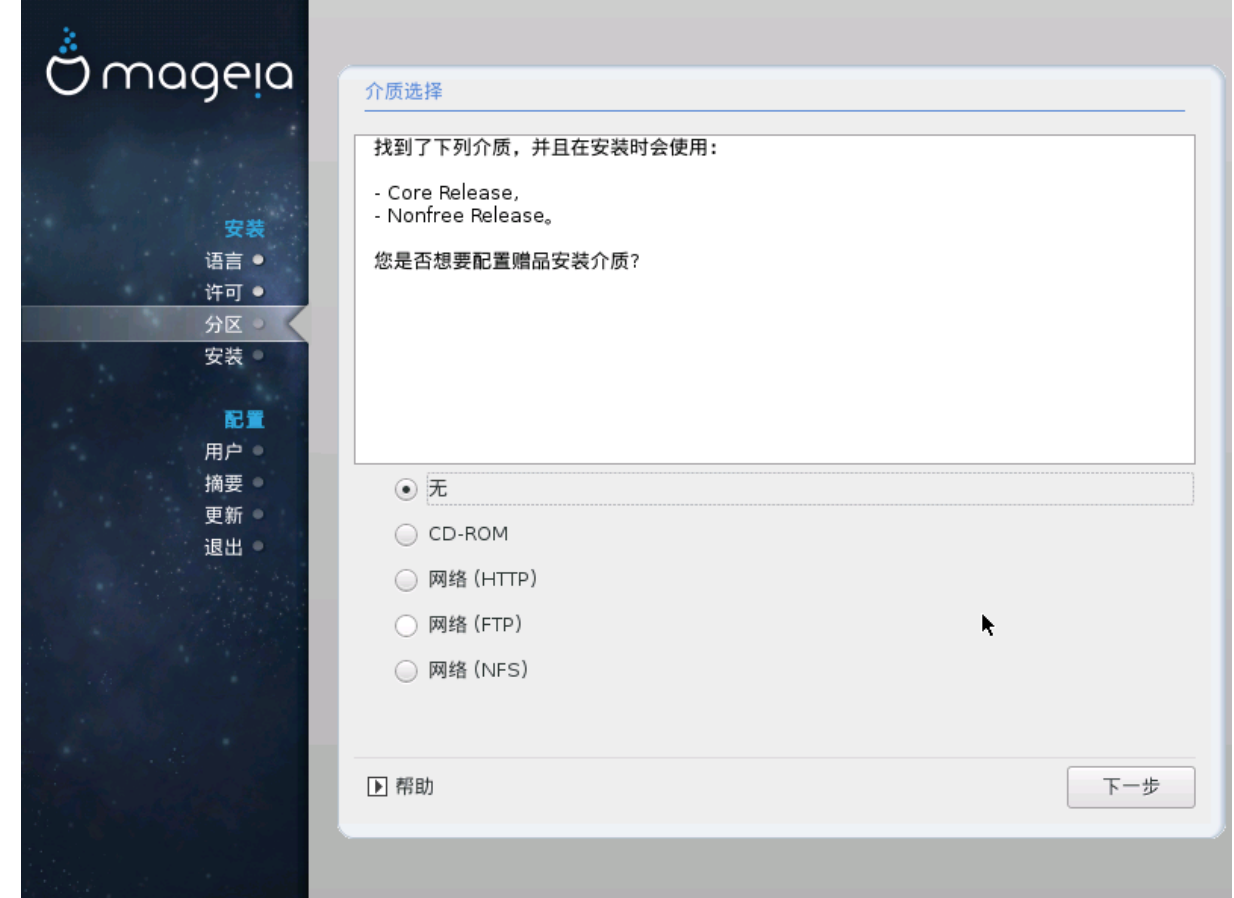

 $\; {\# \,} {\# \,} {\# \,} {\# \,} {\# \,} {\# \,} {\# \,} {\# \,} {\# \,} {\# \,} {\# \,} {\# \,} {\# \,} {\# \,} {\# \,} {\# \,} {\# \,} {\# \,} {\# \,} {\# \,} {\# \,} {\# \,} {\# \,} {\# \,} {\# \,} {\# \,} {\# \,} {\# \,} {\# \,} {\# \,} {\# \,} {\# \,} {\# \,} {\# \,} {\# \,} {\# \,} {\#$ 

- $1.$  ###################
- 

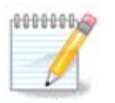

#################### 32 ##############

# <span id="page-24-0"></span>14. #### (Nonfree)

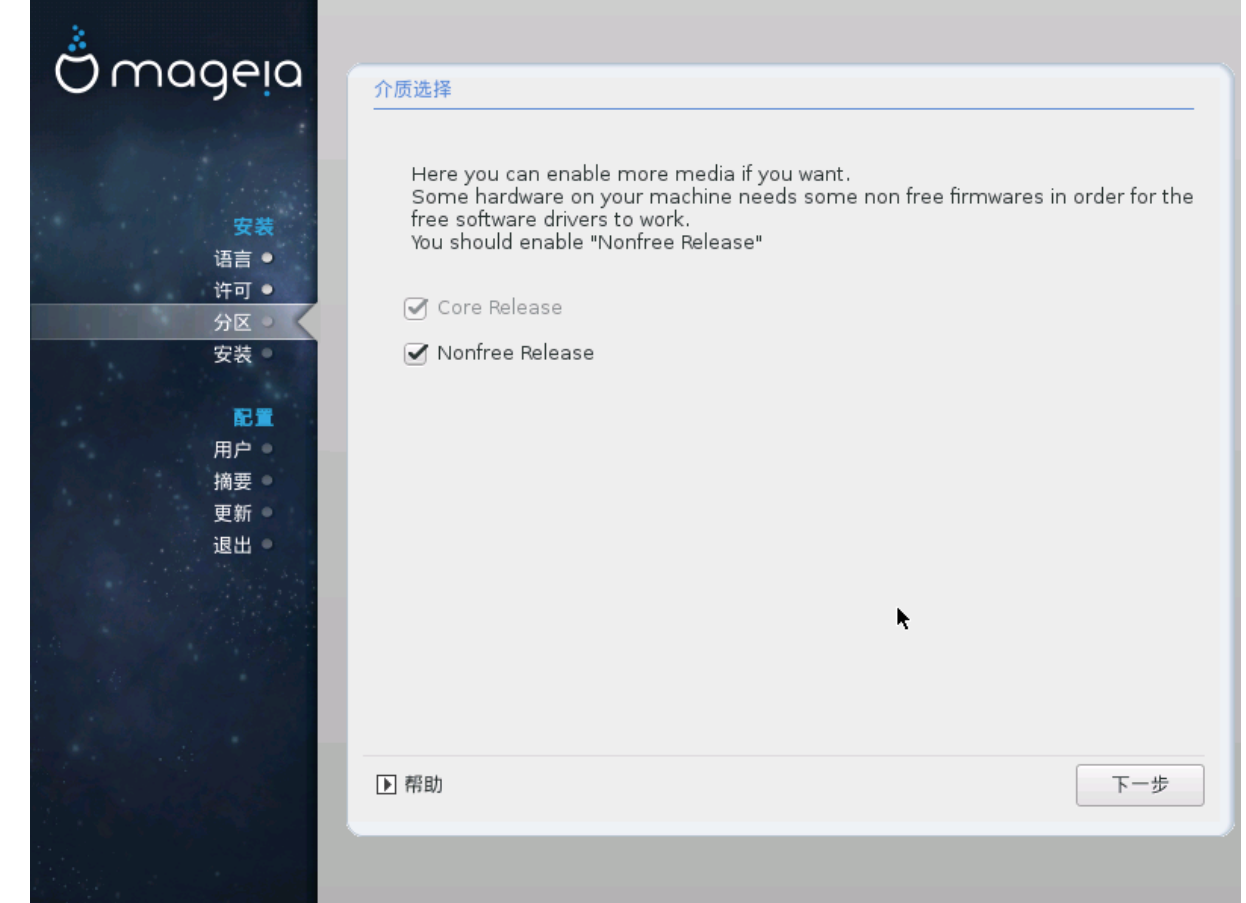

- 
- 
- ############### ### #####

# <span id="page-24-1"></span>15. ######

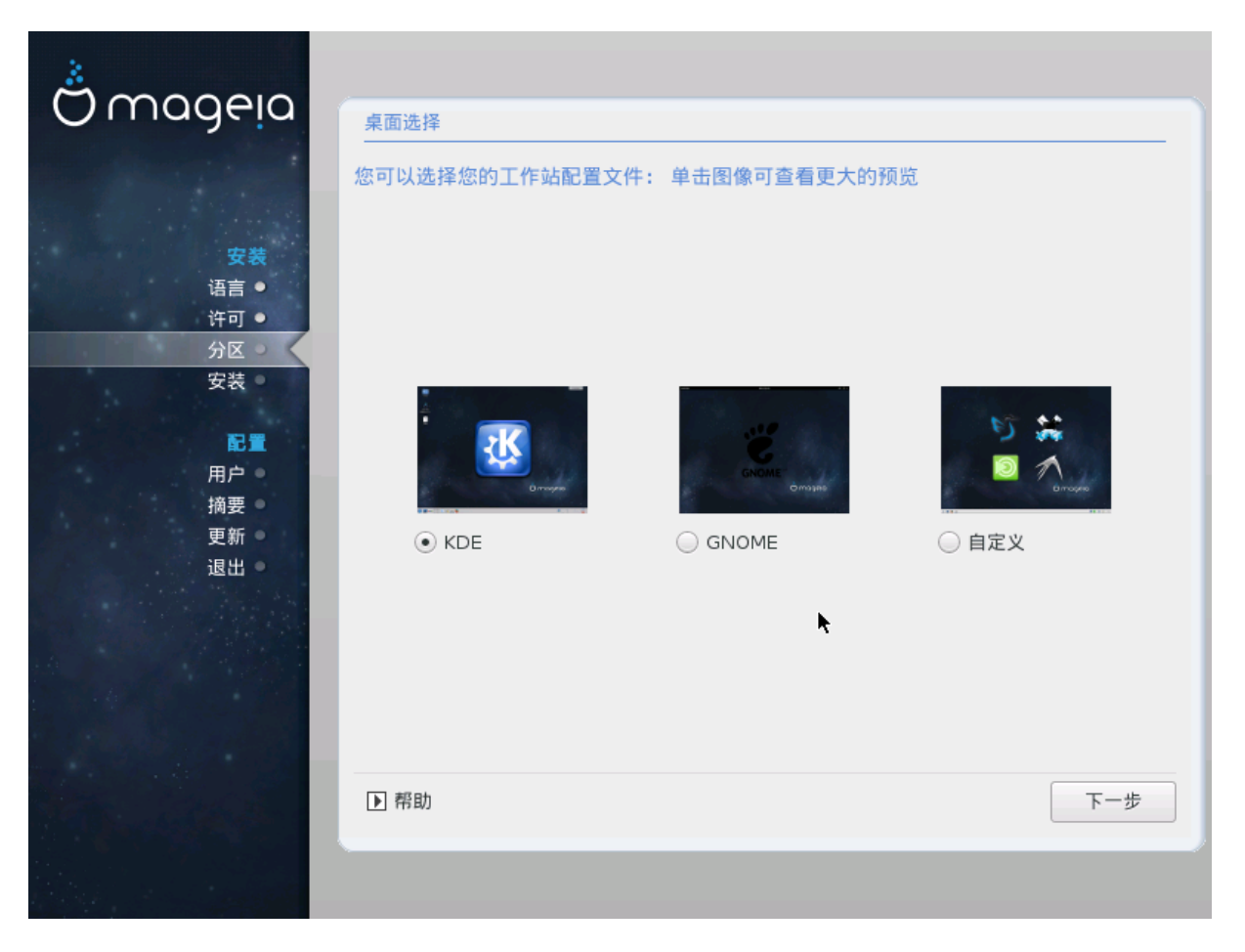

########################

# <span id="page-26-0"></span>16. ######

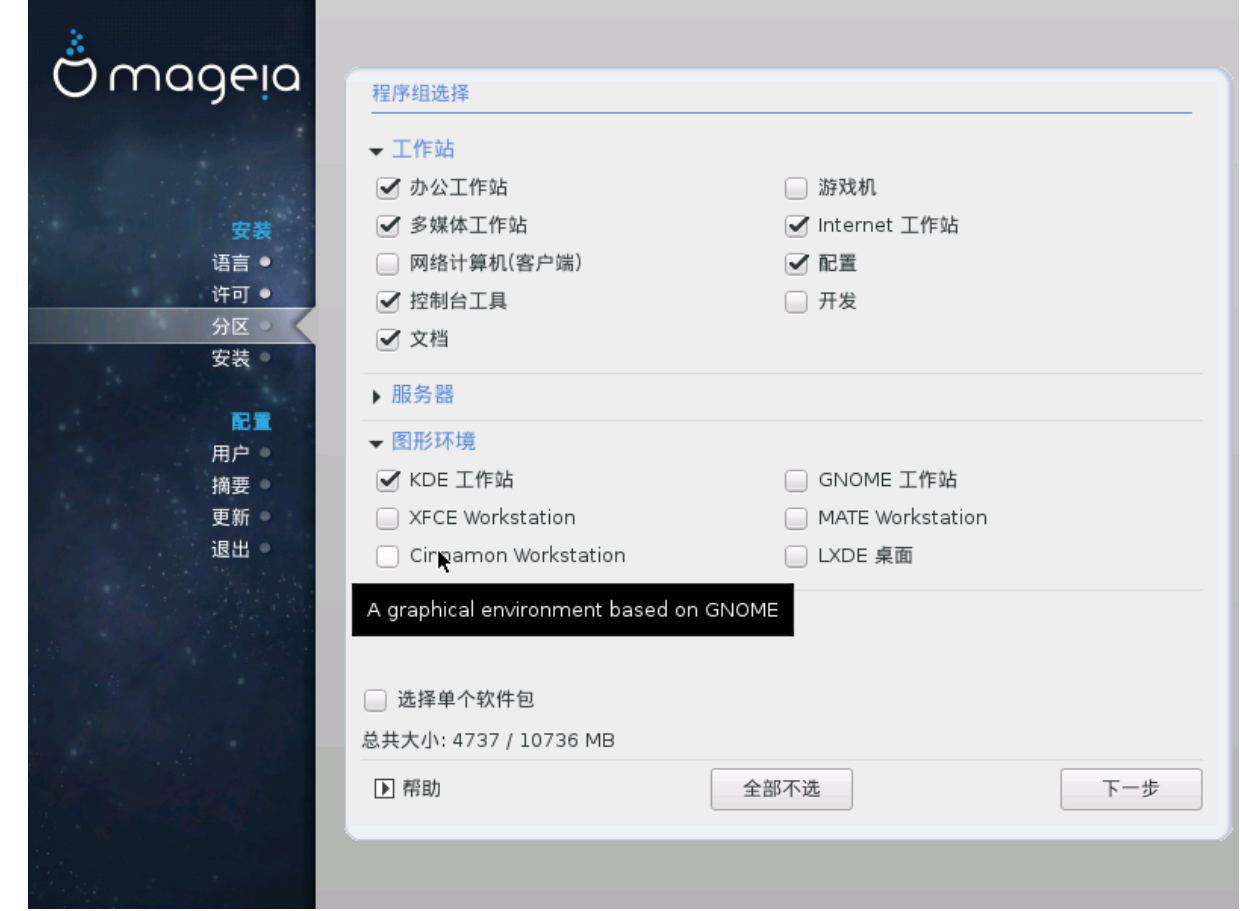

- $-$  ###
- $-$ ####
- $\bullet$  ######
- 

# <span id="page-26-1"></span> $17.$  ####

###########################

###### ########## ##### ############

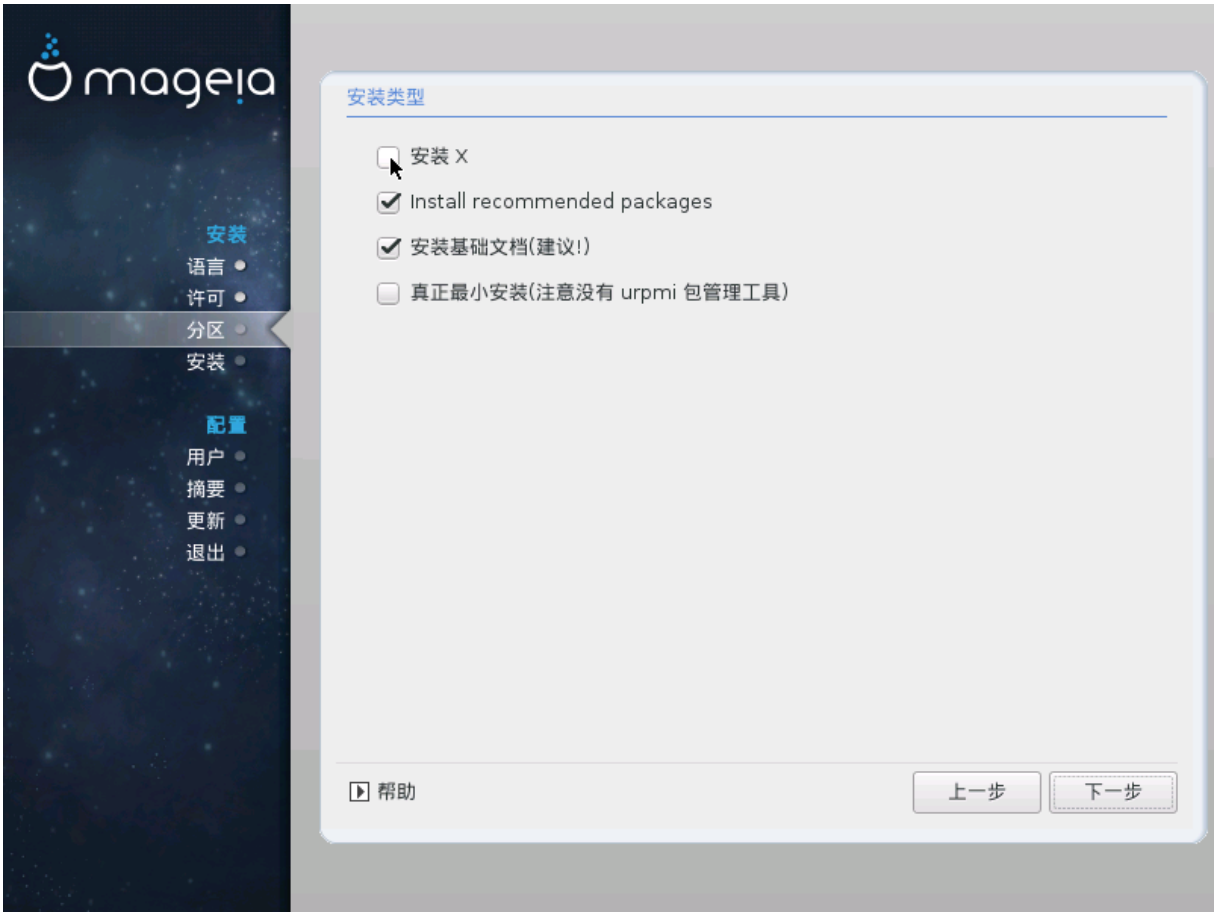

<span id="page-28-0"></span>18. #######

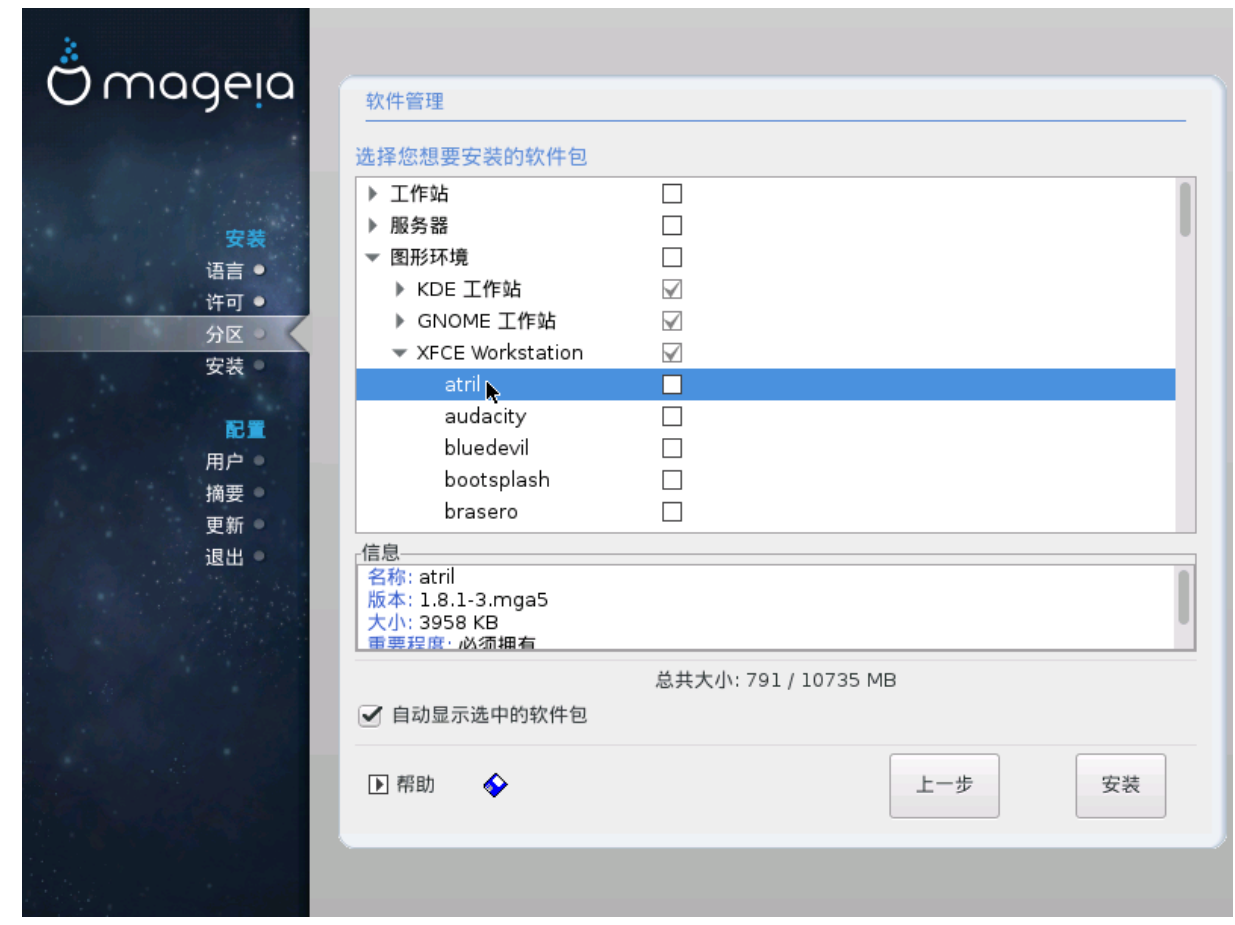

##############

<span id="page-29-0"></span>19. ########

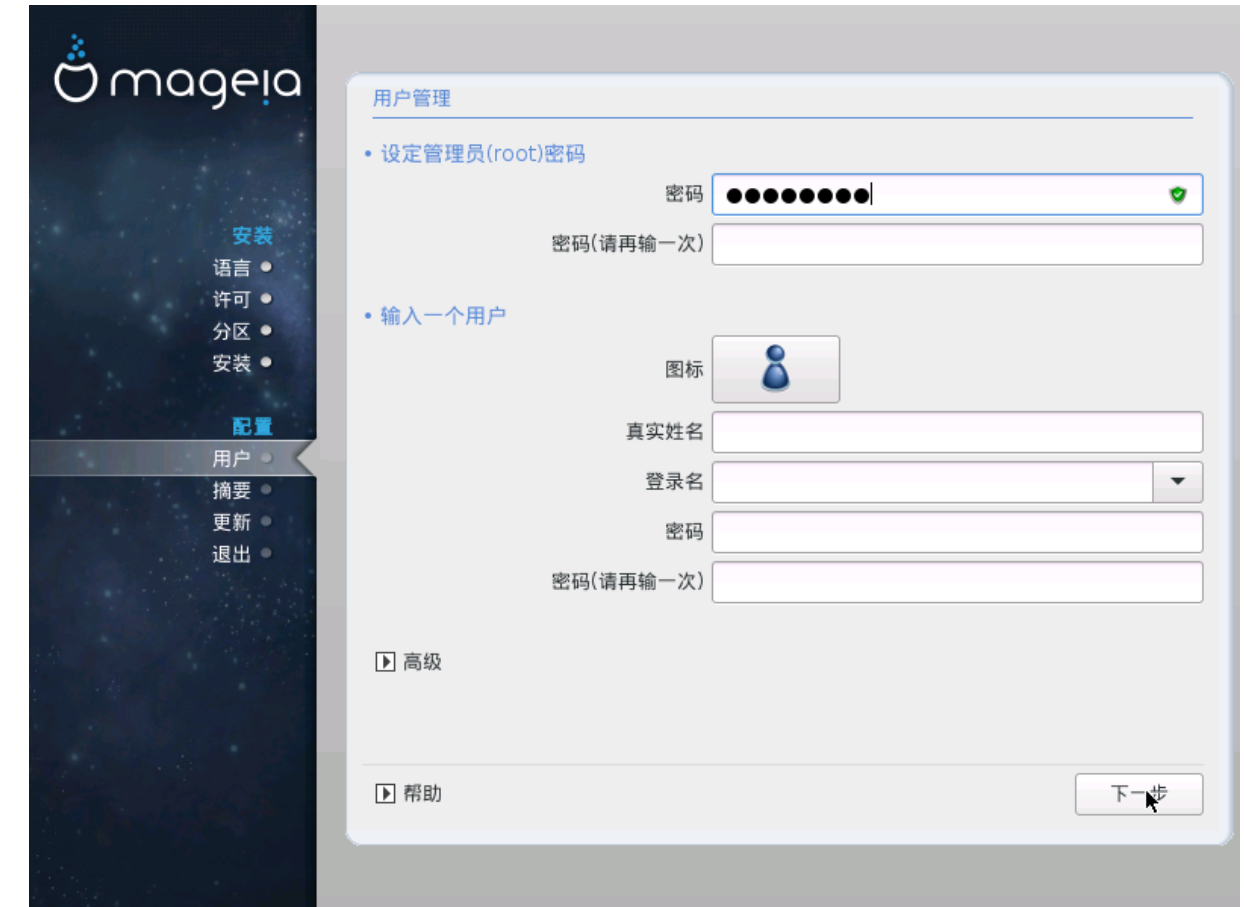

### <span id="page-29-1"></span>19.1. ######root ######

<span id="page-29-3"></span>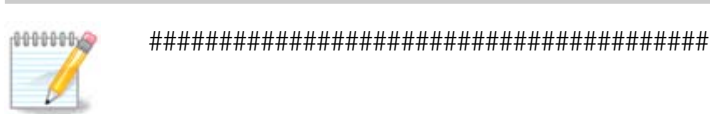

### <span id="page-29-2"></span>19.2. #####

- 
- $\bullet$  ###################
- 
- 
- 

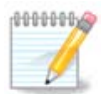

#### ################

### <span id="page-30-0"></span>19.3. ######

###############################

#################

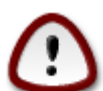

- 
- 
- 
- 

# <span id="page-30-1"></span>20. ##########

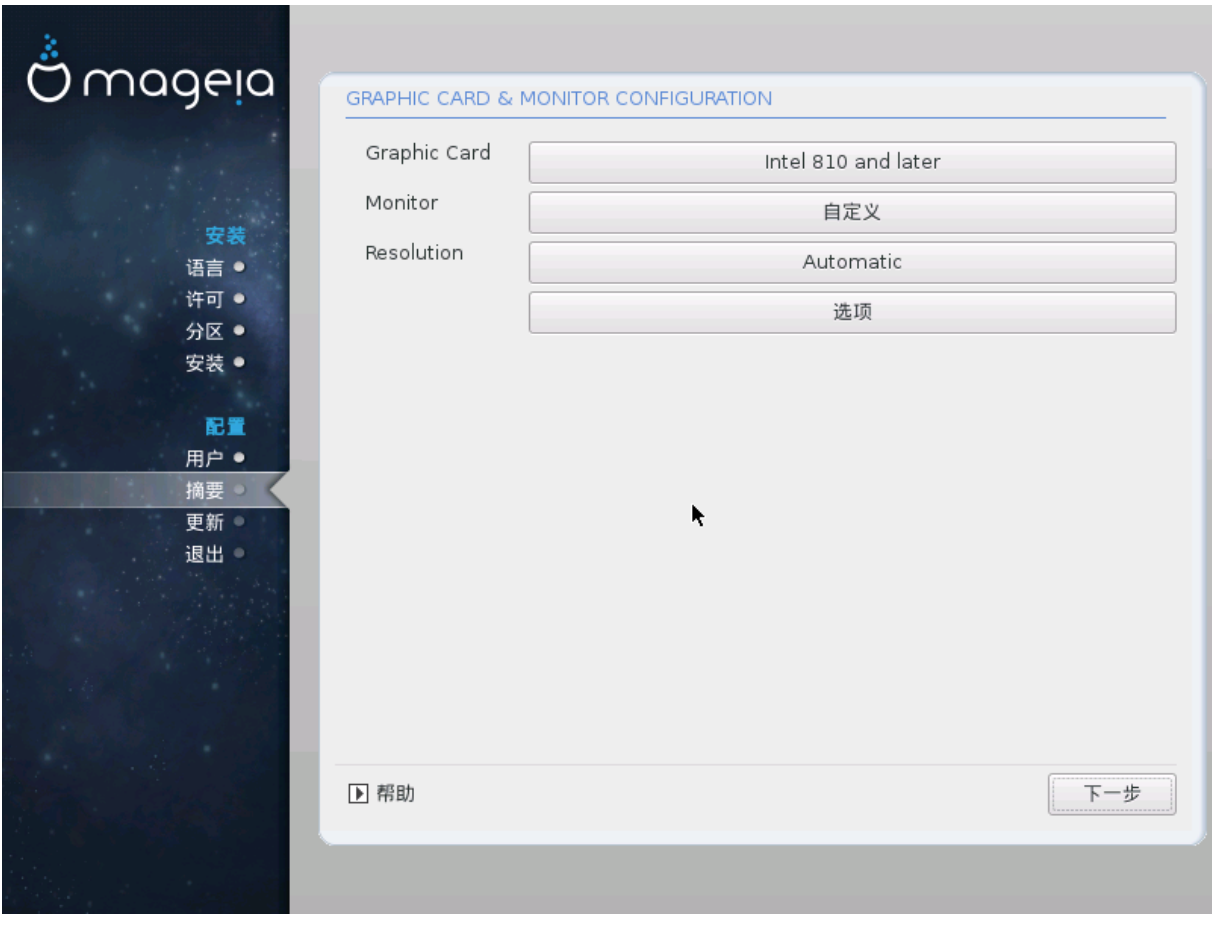

##### ###################

- $\bullet$  #################
- 

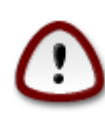

###############

- 
- 
- 

# <span id="page-31-0"></span>21. ####X###(########)

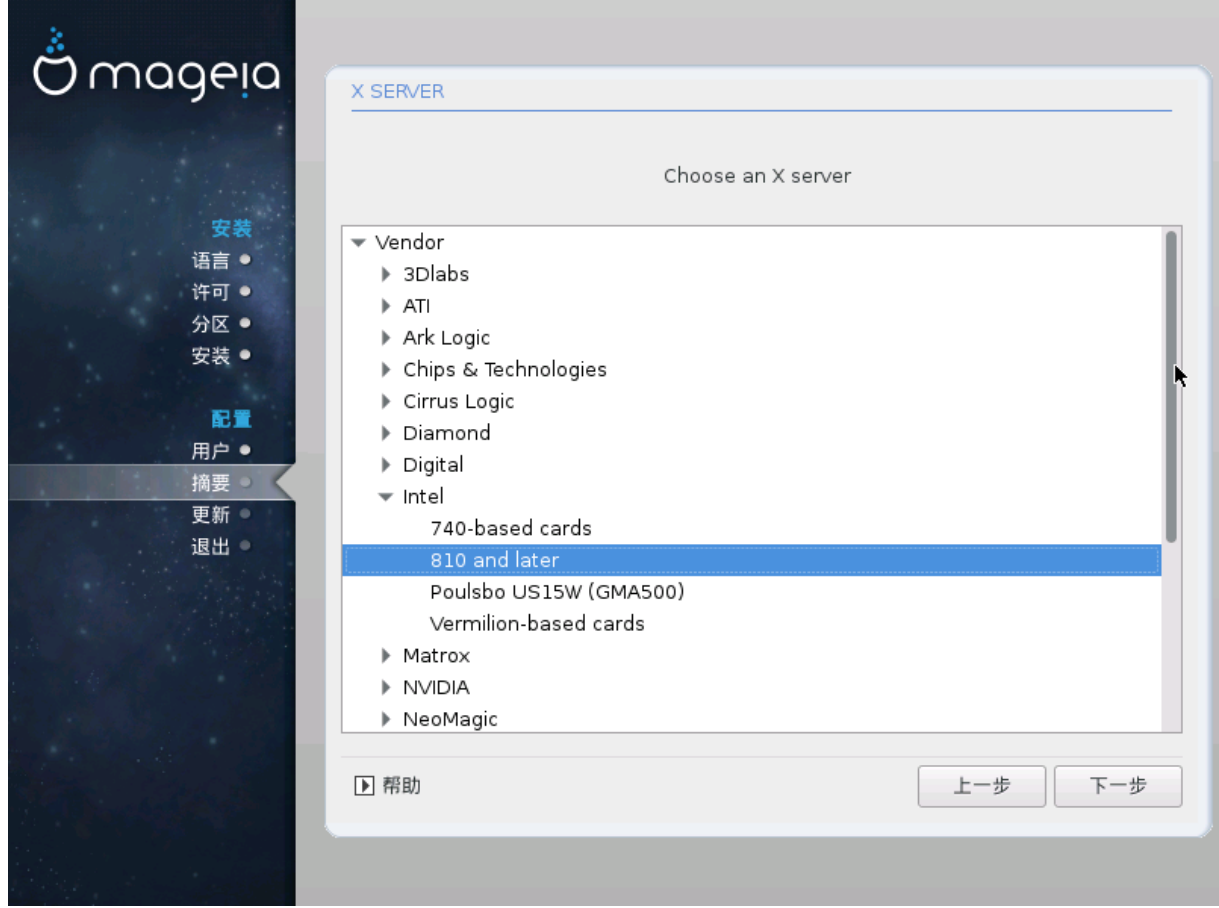

##### #############################

- $-$ ###
- $-$ ###
- $-$  ####

<span id="page-32-0"></span>22 #######

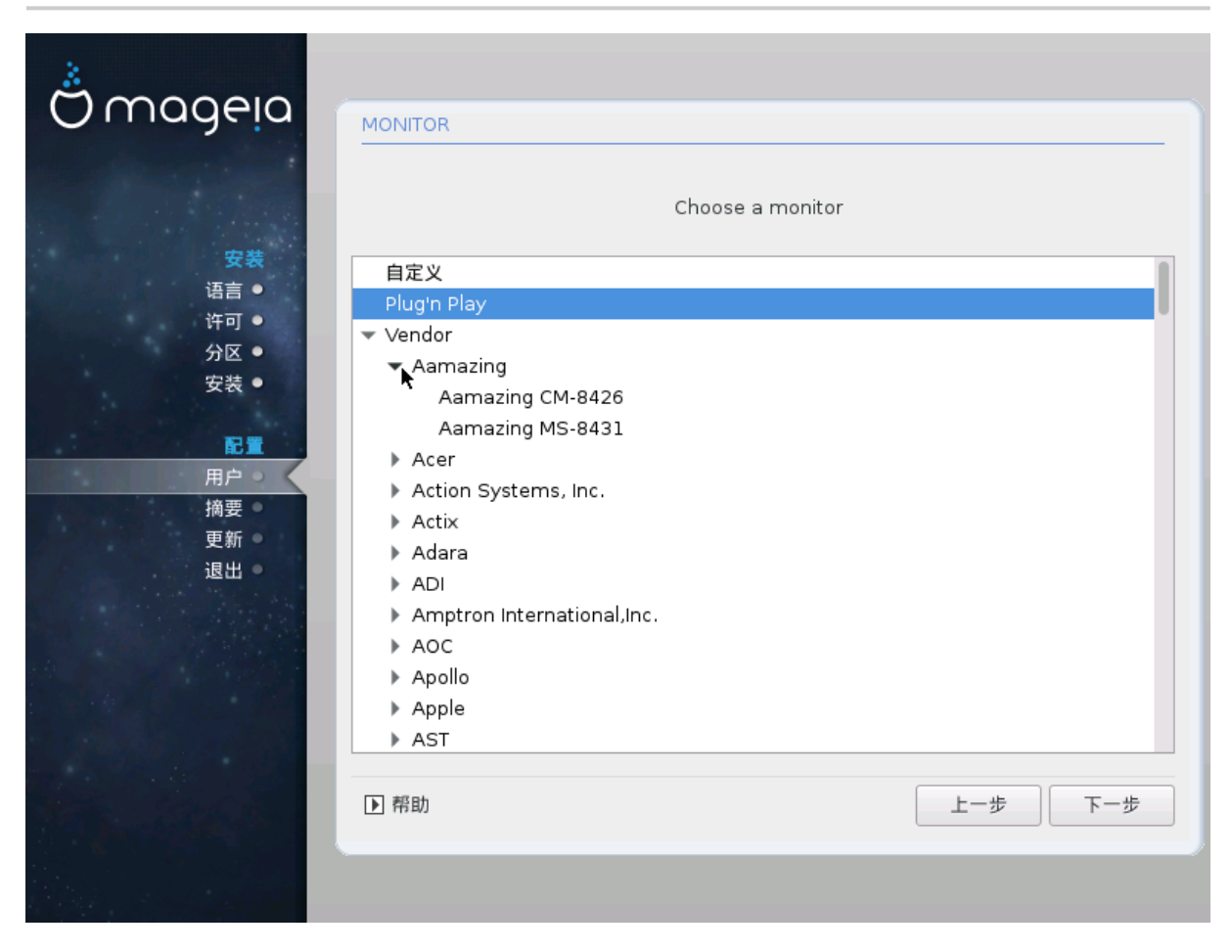

###

####

#####################

###

- $-$  ###
- $-$  #########
- $-$  #####

 $\# \#$ 

##########

# <span id="page-33-0"></span>23. ##########

# <span id="page-33-1"></span>23.1. #####

############ ####

- $\bullet$  ####2###/################## + ###/#########
- $\bullet$  ####2###################

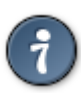

###### #######

### 23.1.1. GRUB2######## + MBR/GPT #####

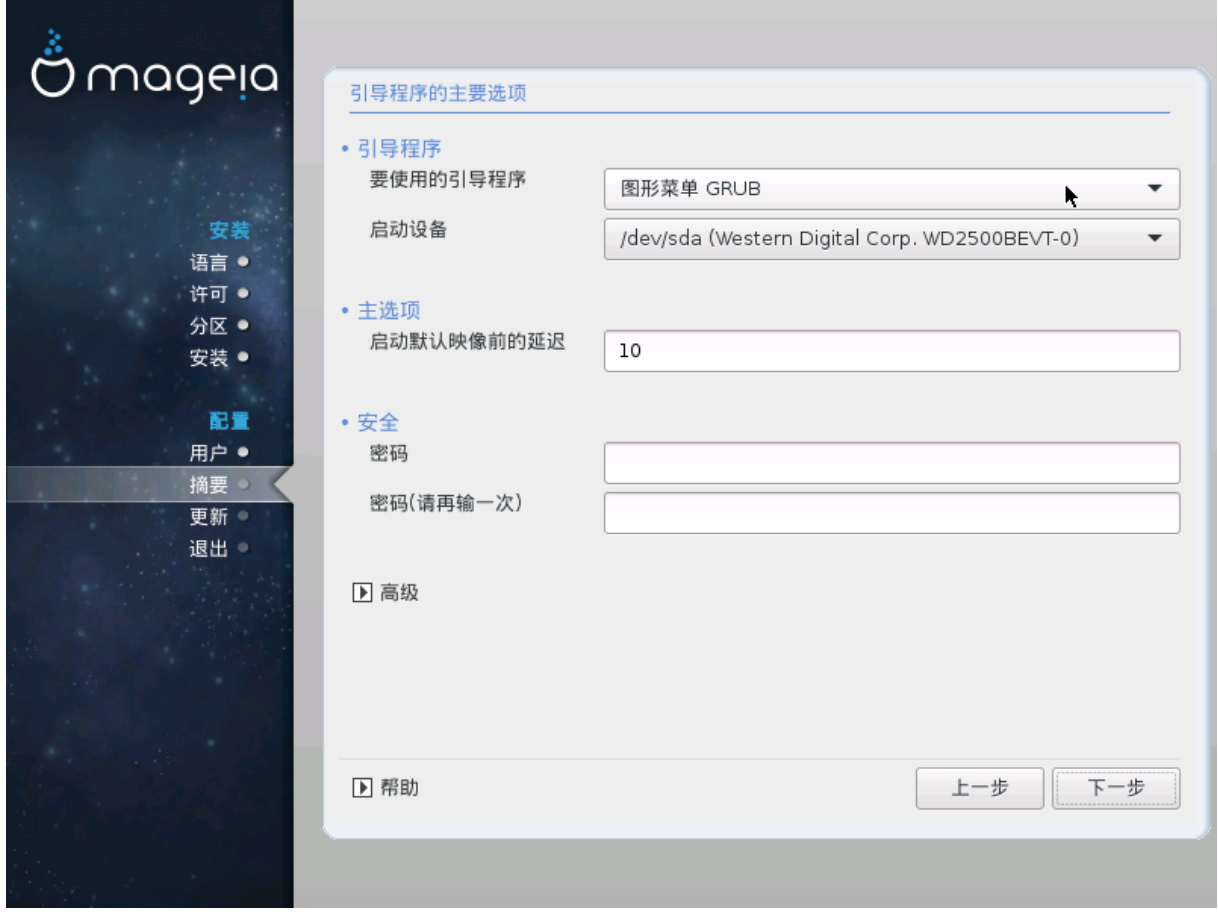

#### ######################

### 23.1.2. GRUB2-efi#### UEFI ###

###########

######################

### <span id="page-34-0"></span>23.2. ## Mageia ######

###################### ###

- #### 2 ###### ################### #### #####
- ####2#### ###### ###

### <span id="page-34-1"></span>23.3. #########

 $##$ 

### <span id="page-34-2"></span>23.4. #######chain loading#

#########################

### <span id="page-34-3"></span> $23.5$  ##

 $23.5.1.$ ###

- 
- 
- #############
- 
- $##$ 
	- ########################
	- # ## #############################
	-
	-

 $23.5.2.$ ###

- ###########
- $\bullet$  ## ########################
- ############ ###### ###
- $##$ 
	-
	- # #### ### # #############

### <span id="page-35-0"></span>24. ##########

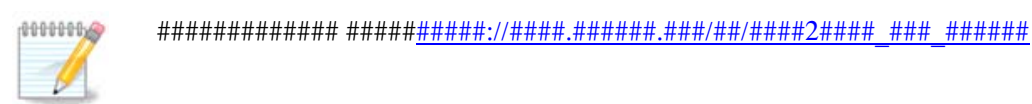

# <span id="page-35-1"></span>25. ####

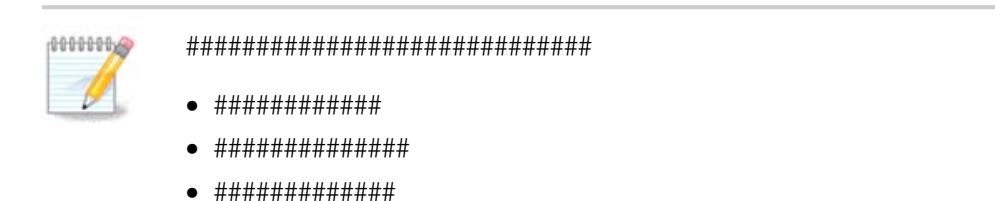

### <span id="page-35-2"></span>25.1. ####

```
•  ##
```
 $-$  ##/##

 $-$  ###

##### ############

########## #### 2############

######## # 23 # ############

 $-$ ####

####################### /home ######

```
•  ##:######## # 28 # #######.
```
### <span id="page-35-3"></span> $25.2.$  ####

 $• ##:$ 

```
1000000
```
 $• ##:$ 

 $• ##:$ 

 $-$ ####:

###############

######## # 20 # ############.

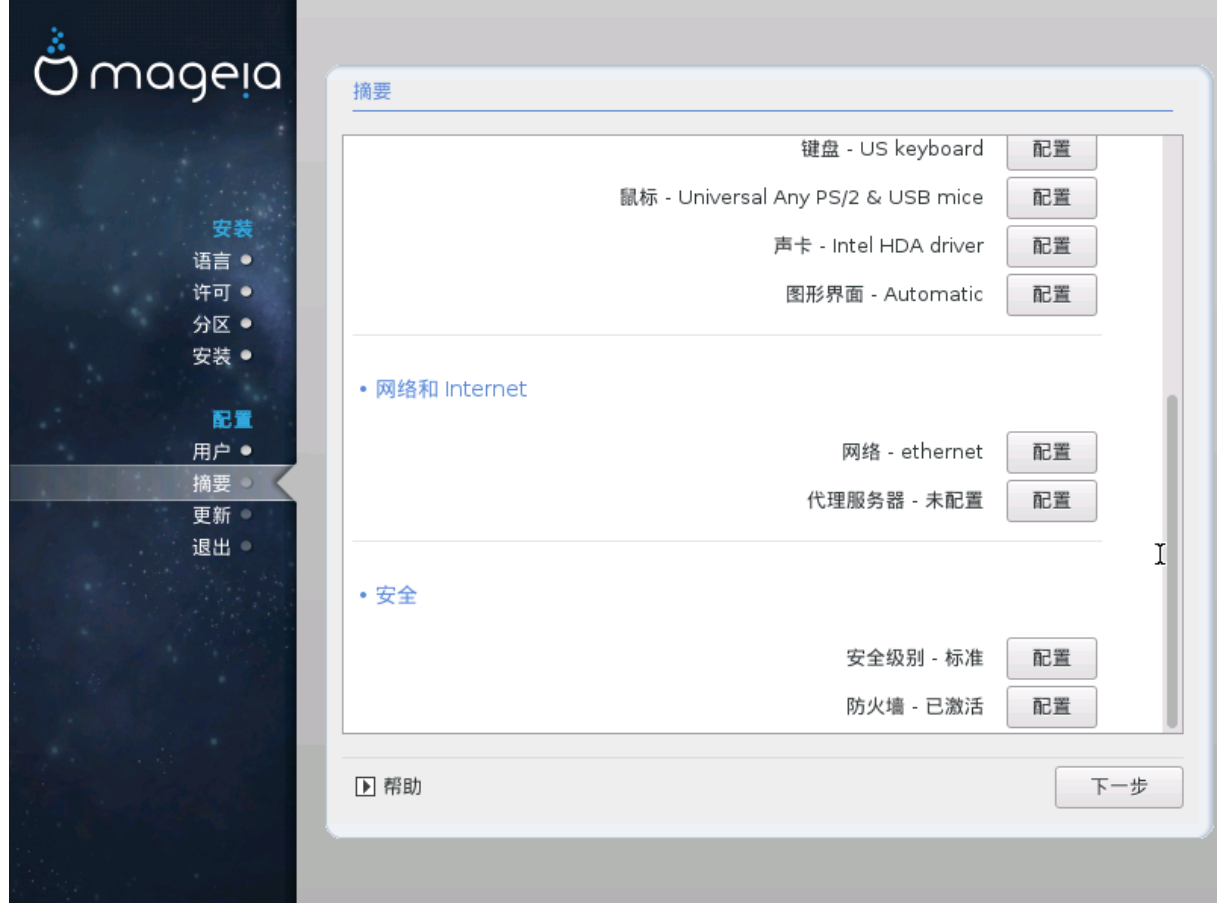

# <span id="page-36-0"></span>25.3. ### Internet ##

 $• ##:$ 

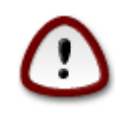

############################

 $-$ ###

########################

# <span id="page-37-0"></span> $25.4. ##$

 $-$  #####

############

 $-$ ####

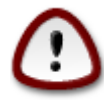

 $\; {\# 4}^{\;}{\# 4}^{\;}{\# 4}^{\;}{\# 4}^{\;}{\# 4}^{\;}{\# 4}^{\;}{\# 4}^{\;}{\# 4}^{\;}{\# 4}^{\;}{\# 4}^{\;}{\# 4}^{\;}{\# 4}^{\;}{\# 4}^{\;}{\# 4}^{\;}{\# 4}^{\;}{\# 4}^{\;}{\# 4}^{\;}{\# 5}^{\;}{\# 6}^{\;}{\# 6}^{\;}{\# 7}^{\;}{\# 8}^{\;}{\# 7}^{\;}{\# 8}^{\;}{\#$ 

<span id="page-38-0"></span>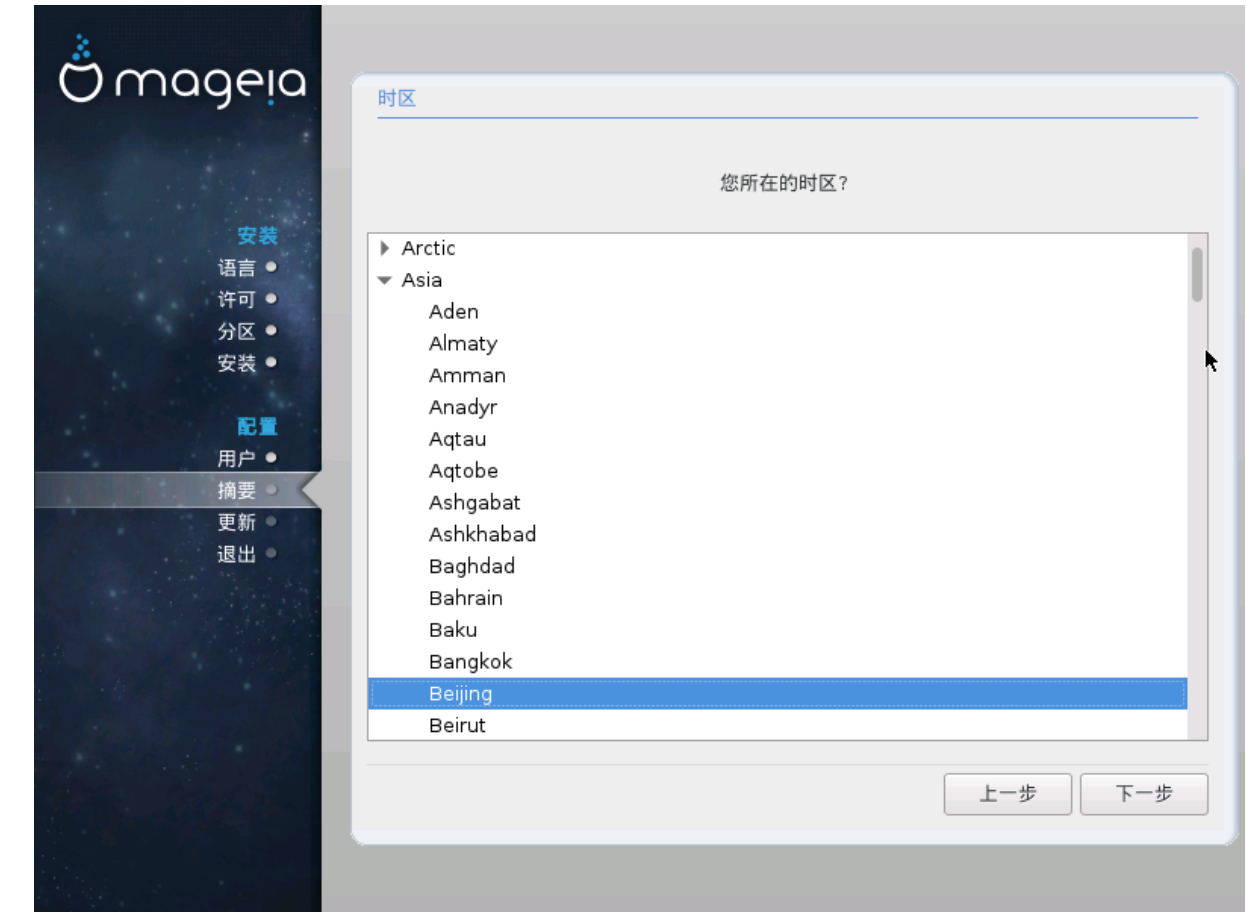

#### ####/#############

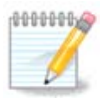

# <span id="page-38-1"></span>27. ############

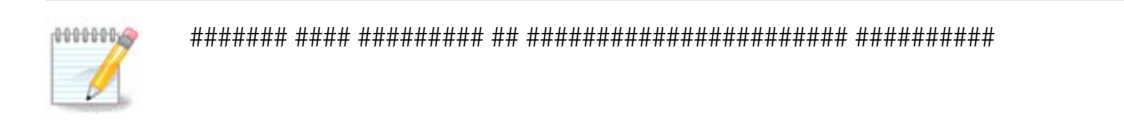

# <span id="page-38-2"></span> $27.1.$  ###

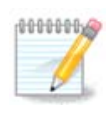

<span id="page-39-0"></span>28. ####

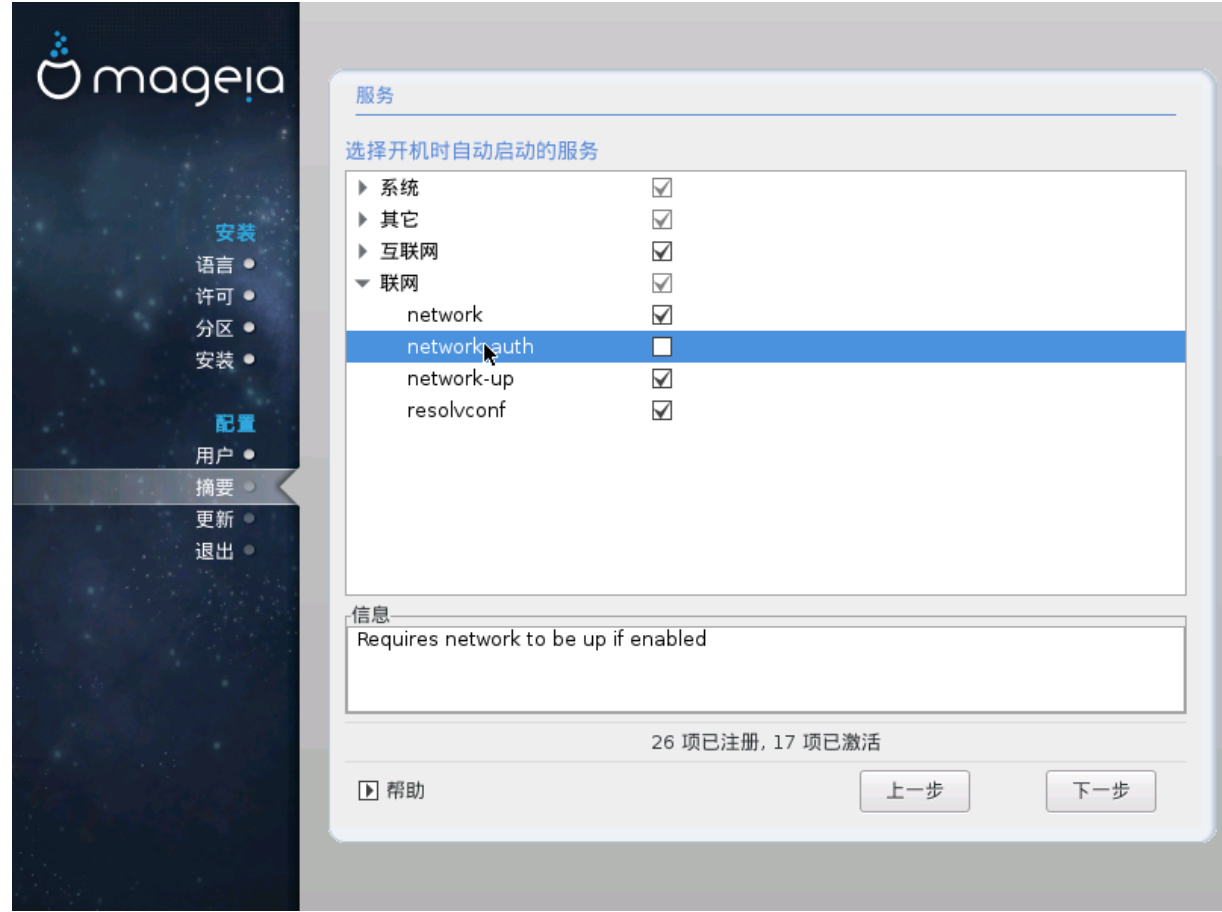

###########################

<span id="page-40-0"></span>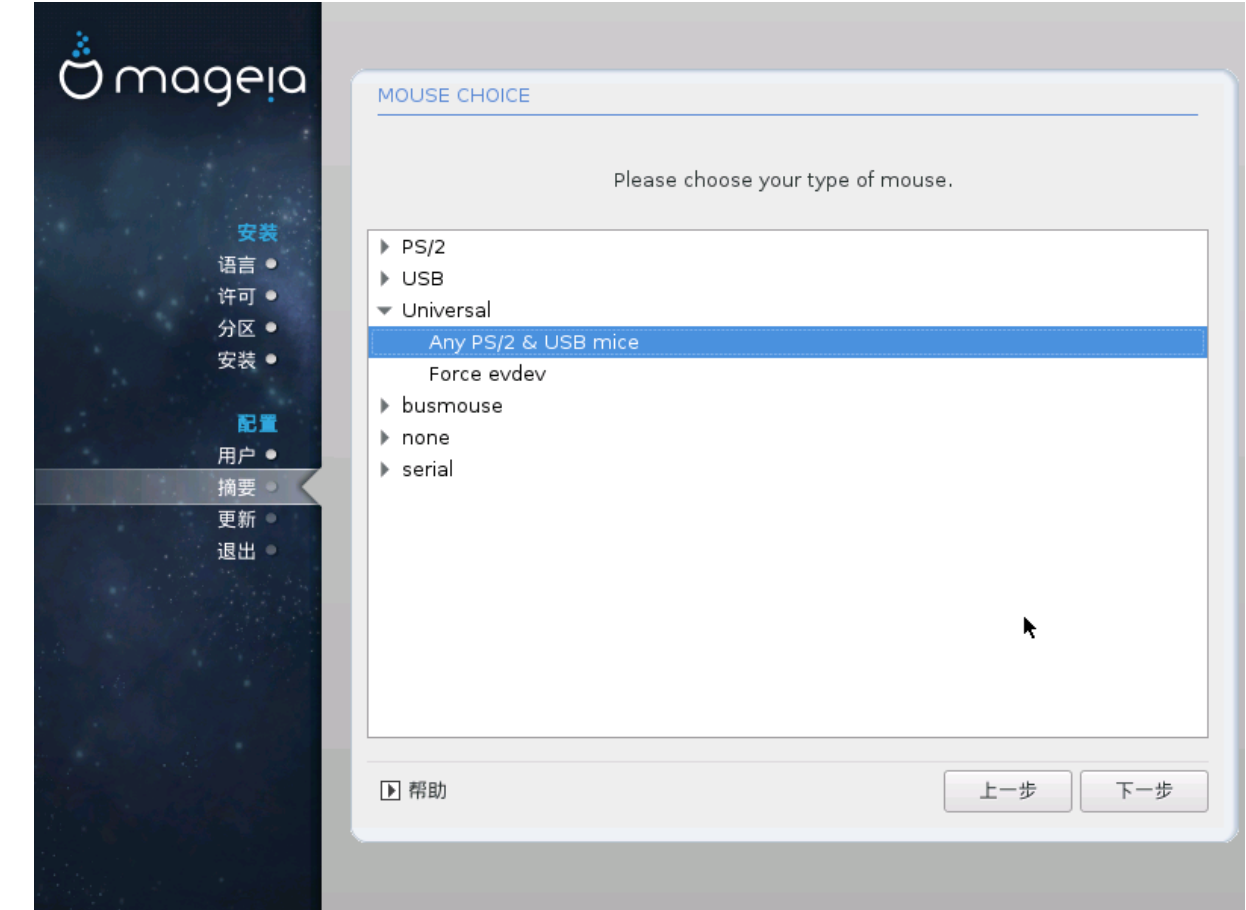

######## # ## ##/2 # ### #############

<span id="page-41-0"></span>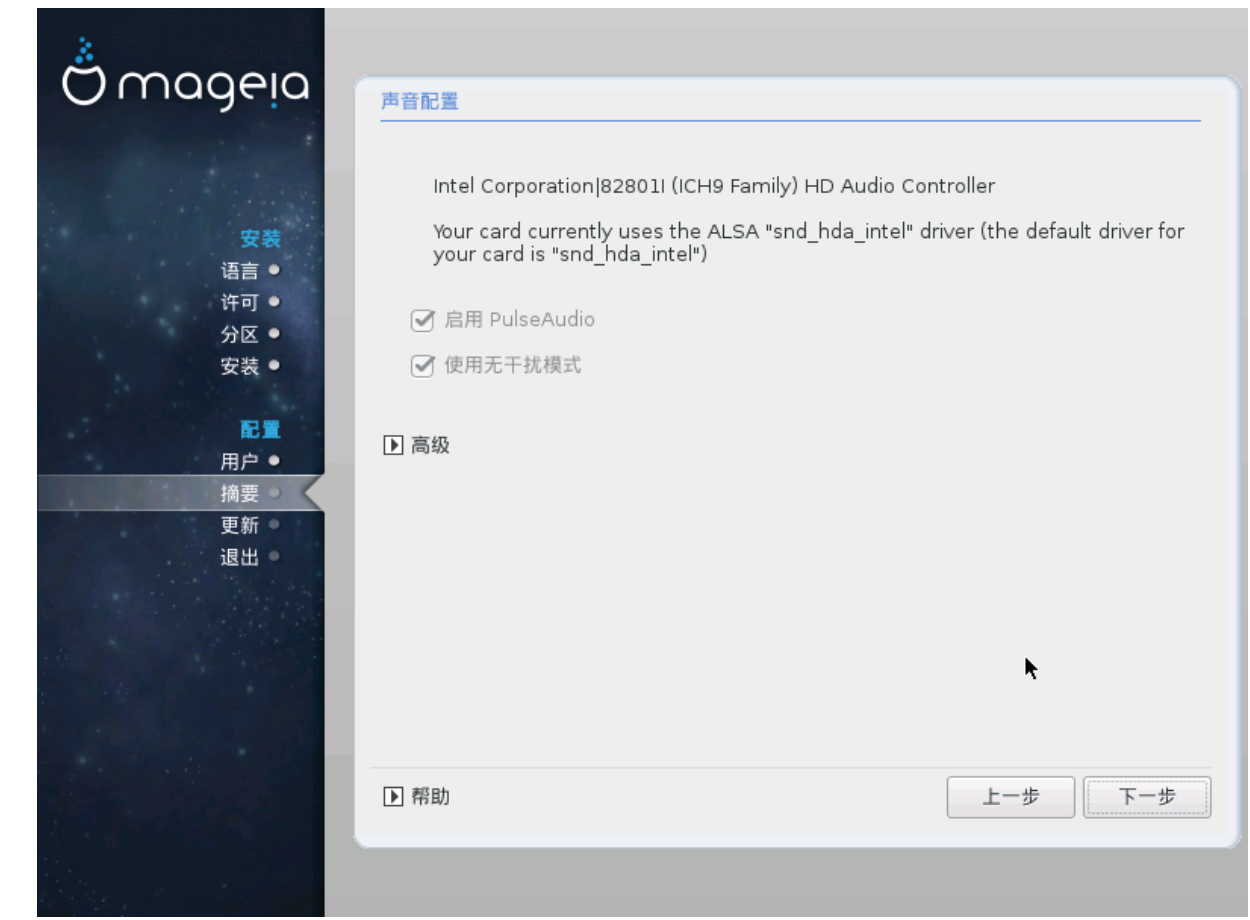

<span id="page-41-1"></span> $30.1.$  ##

<span id="page-42-0"></span>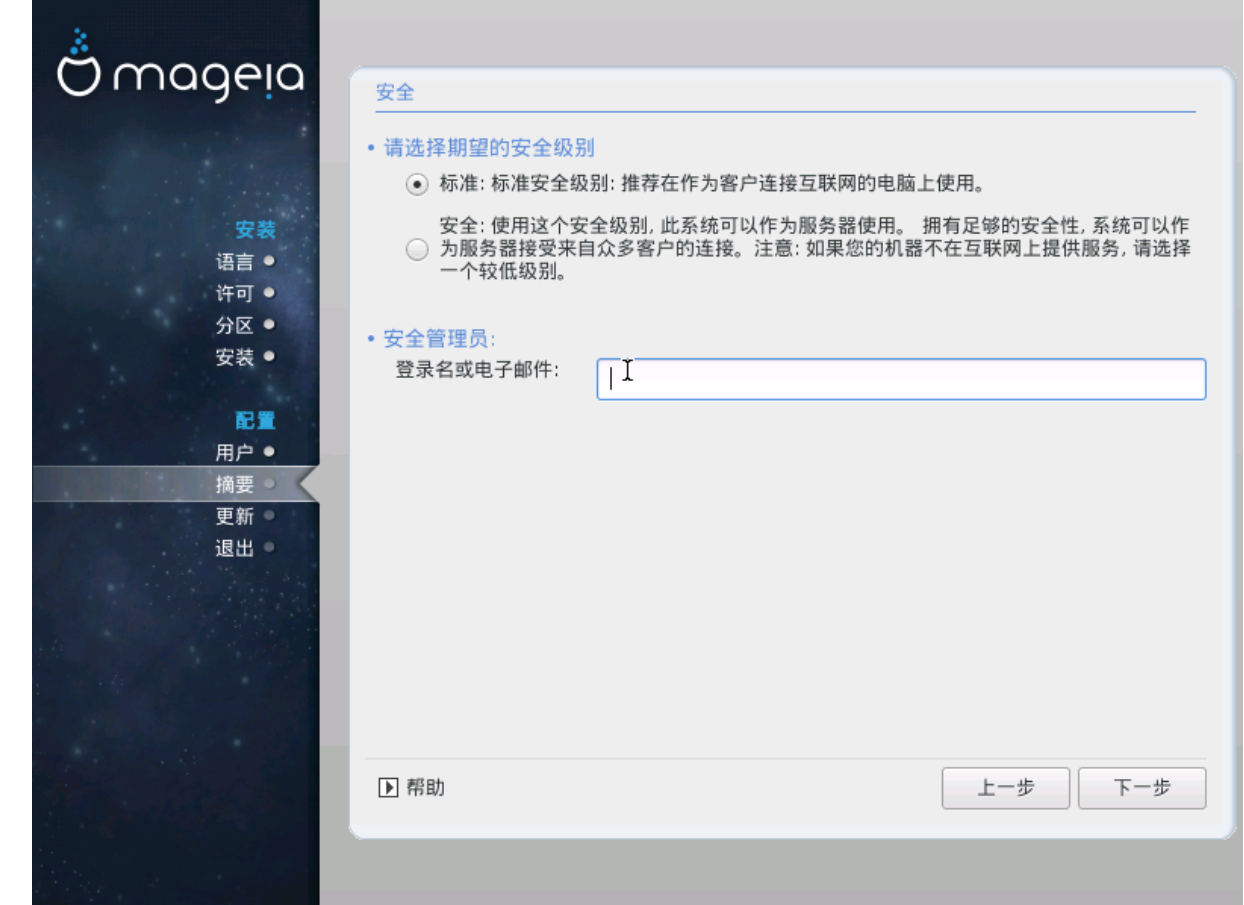

 $\# \# \# \# \# \# \# \# \# \# \# \# \# \#$ 

##################

<span id="page-43-0"></span> $32.$  ## ڿٞ mageia

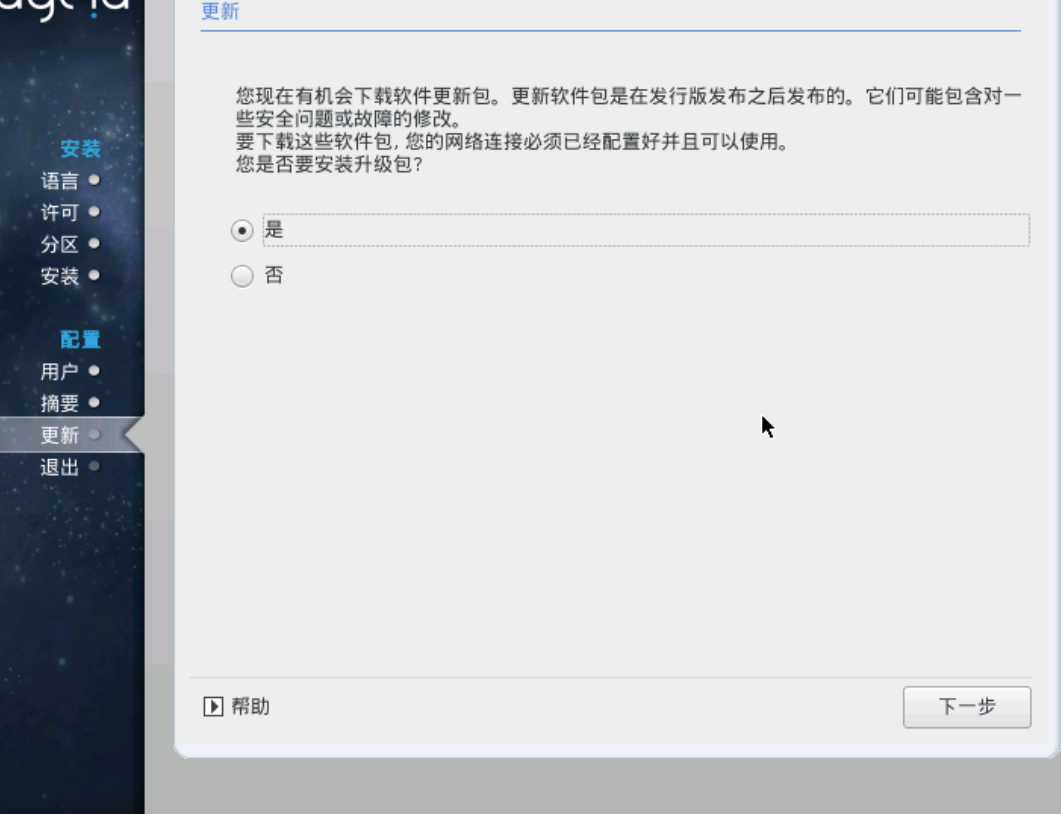

 $\textit{***}$ 

########

<span id="page-44-0"></span> $33. ##$ 

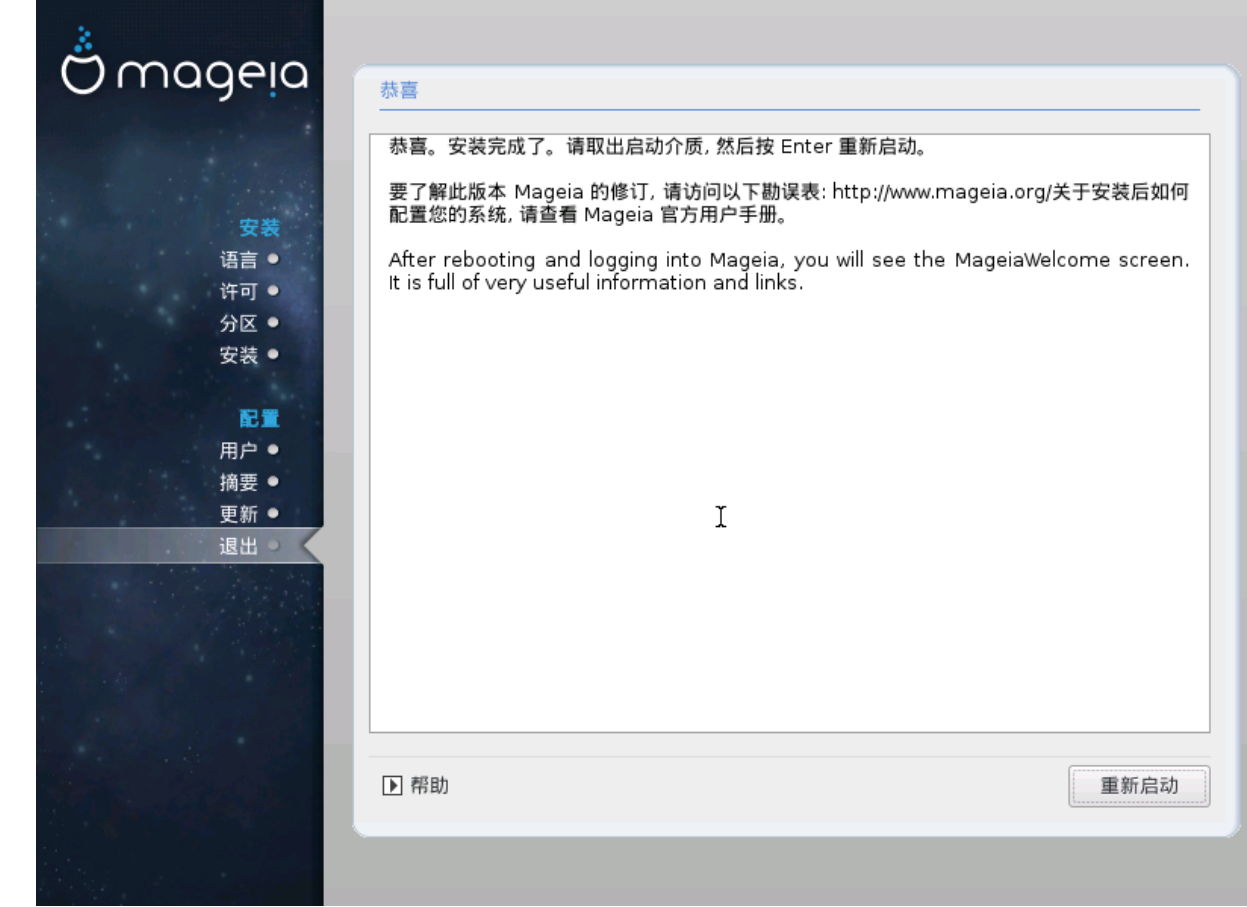

#####!